ORACLE®

# What's New in Insbridge Version 5.1.1

**REPORT OF** 

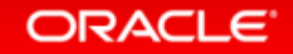

Copyright © 2014 Oracle and/or its affiliates. All rights reserved. |

#### Safe Harbor Statement

The preceding is intended to outline our general product direction. It is intended for information purposes only, and may not be incorporated into any contract. It is not a commitment to deliver any material, code, or functionality, and should not be relied upon in making purchasing decisions. The development, release, and timing of any features or functionality described for Oracle's products remains at the sole discretion of Oracle.

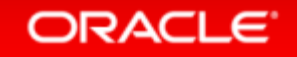

## What's New in Insbridge Version 5.2

#### **Features**

SoftData Version 2

SoftData Version 2 Features

Data Sources

Table Data Editing

Table Data Result Sorting

Auto Mapping for Columns of Table Data

Table Data Import

Advanced Copies

#### **Features**

Debug Report 2.0

P2P Mappings Copied

Testing: Option for Filter Rules

Output Mapping Refresh

Sequencing Refresh

Project Moves

SRP Reports and Email

Table Loading for Releases

#### **ORACLE**

# SoftData Version 2

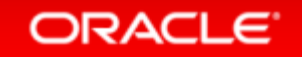

## Changes for SoftData Version 2

- Backend changes to SoftData Version 2 now allow the SoftData request to call the SoftRater engine to make the SoftData call.
- The SoftRater engine now can retrieve the program version that needs to be used by the SoftData request without using global versioning.
- The SoftRater engine can retrieve the table variable revision number that the found program version is packaged to use.
- A SoftData table query can be done using the name of the table.
- The SoftRater engine can get the program ID of the table variable used in the selected program version.

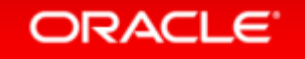

### SoftData Version 2 Sample of Format Changes

- SoftData Program Elements (program ID number) program\_id
- SoftData Program Elements (program version number) program ver
- SoftData M node Elements product id is not required
- SoftData M node Elements ni (lookup variable name)
- SoftData M node Elements a scope attribute is required for global or universal tables
- SoftData M node Elements New, g (Grouping) and dv (Default Value)
- SoftData M node Elements New, sv (sort value)

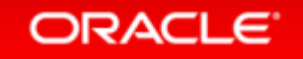

## SoftData Version 2 Format

- <ibdoc>
- <request project id="3" env def="IBSR\_DB2">
- *<heading>*
- *«* <datarequest>
- <program parent\_id="8659" program\_id="62" program\_ver="6">
- $-$  <tv i="59" ni="Territory Code" scope="0" sv="2">
- $\langle q | = "1" v = "CA" / >$
- $\bullet$   $\lt$ /tv>
- $\langle$ /program>
- $\langle$  </datarequest>
- </heading>
- </request>
- </ibdoc>

#### **ORACLE**

# SoftData Version 2 Features

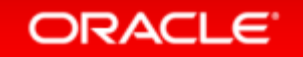

## SoftData Version 2 Grouping and Default Value

- There are three attributes available in SoftData Version 2 that are not available in SoftData Version 1.
- Grouping
	- $-$  <tv i="59" g= "1">
- Default Value
	- $-$  <tv i="59" dv= "1">
- OR Condition
	- $-$  < or  $v=$  "ABC">

## SoftData Version 2 Grouping

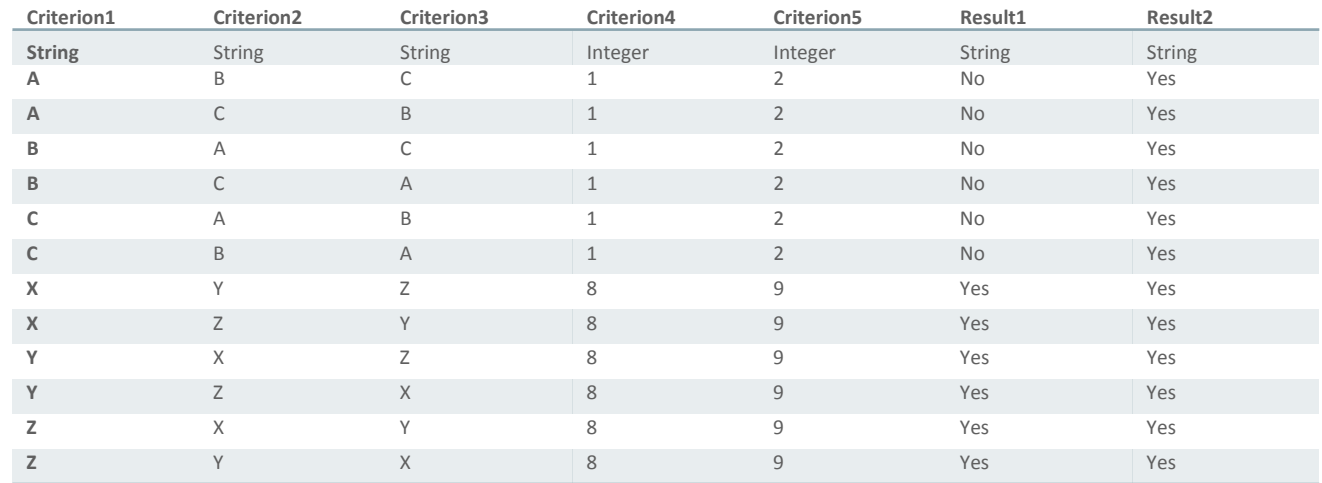

#### Standard Criteria

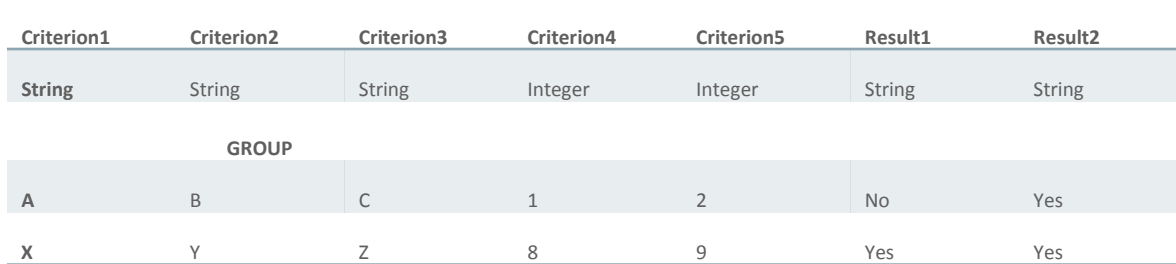

Grouped Criteria

#### ORACLE<sup>®</sup>

## SoftData Version 2 Table Grouping

- <ibdoc>
- <request project id="3" env def="IBSR\_DB2">
- <heading>
- <datarequest>
- <program parent\_id="8659" program\_id="62" program\_ver="6">
- <tv i="59" ni="Territory Code" scope= "0">
- $\langle q | = "1" \vee = "CA" \vee = "1" / \rangle$
- $\langle q | i = 2 \rangle$  v="95725"/>
- $\langle q | i = \n\frac{q}{3}$ " v="FRESNO" g="1"/>
- $\bullet$   $\lt$ /tv>
- $\langle$ /program>
- </datarequest>
- </heading>
- $\bullet \qquad \angle$ request>
- </ibdoc>

#### **ORACLE**

## SoftData Version 2 Data Sources Grouping

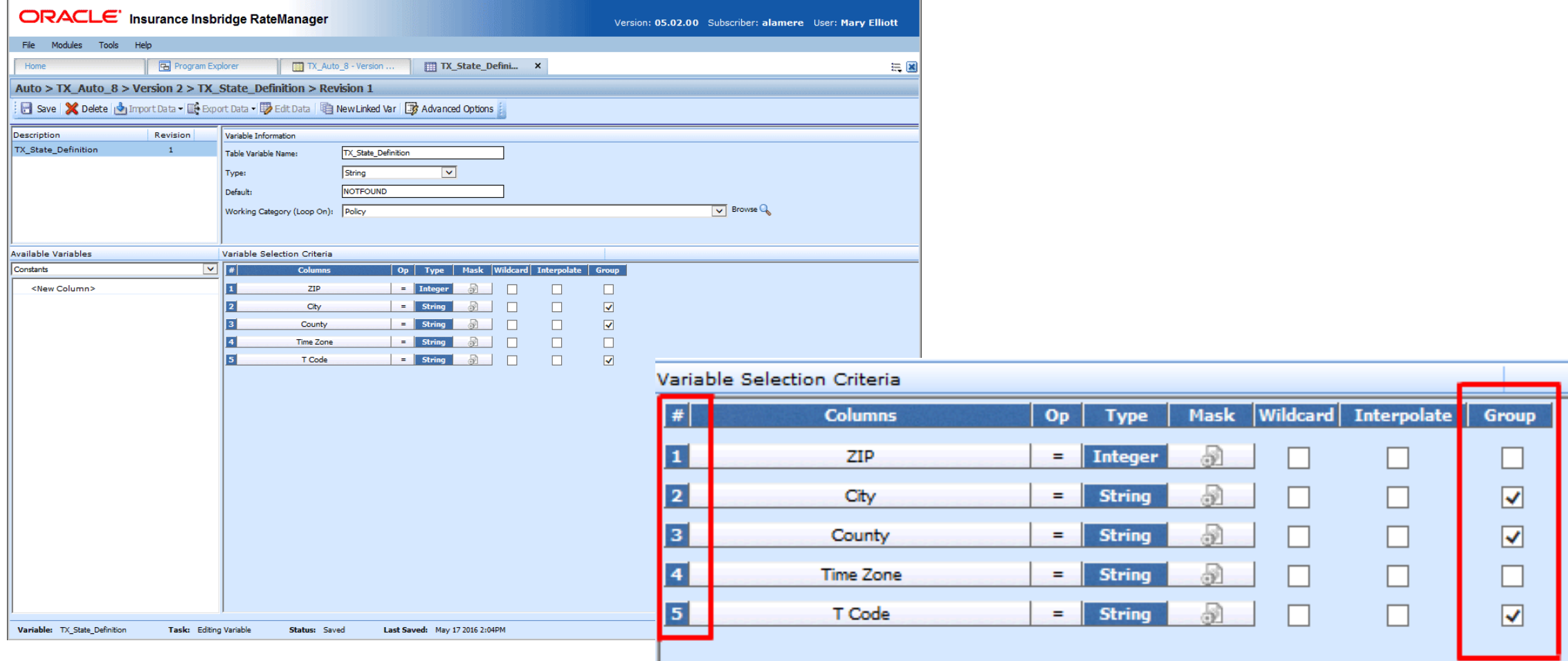

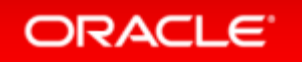

## SoftData Version 2 Default Value

- Default Value
	- $-$  <tv i="59" dv="1">
- The default value is the value that will be selected at runtime if no matching criteria row is found

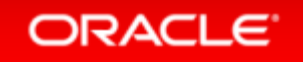

## SoftData Version 2 OR Condition

- Default Value
	- $-$  <g i="5" v="469">
		- $\text{cor v} = 470^{\circ}$ />
		- $\langle$  or  $v=$ "471"/>
	- $<$ /q>
- Allows for more than one values to be entered for the qualifier.

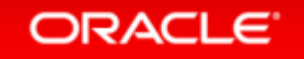

## Data Sources

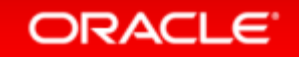

#### Data Sources

#### • Issue

No way to use table data in SoftData calls that does not require RateManager variables

#### • Solution

 Provide a means to use table data that does not require RateManager variables

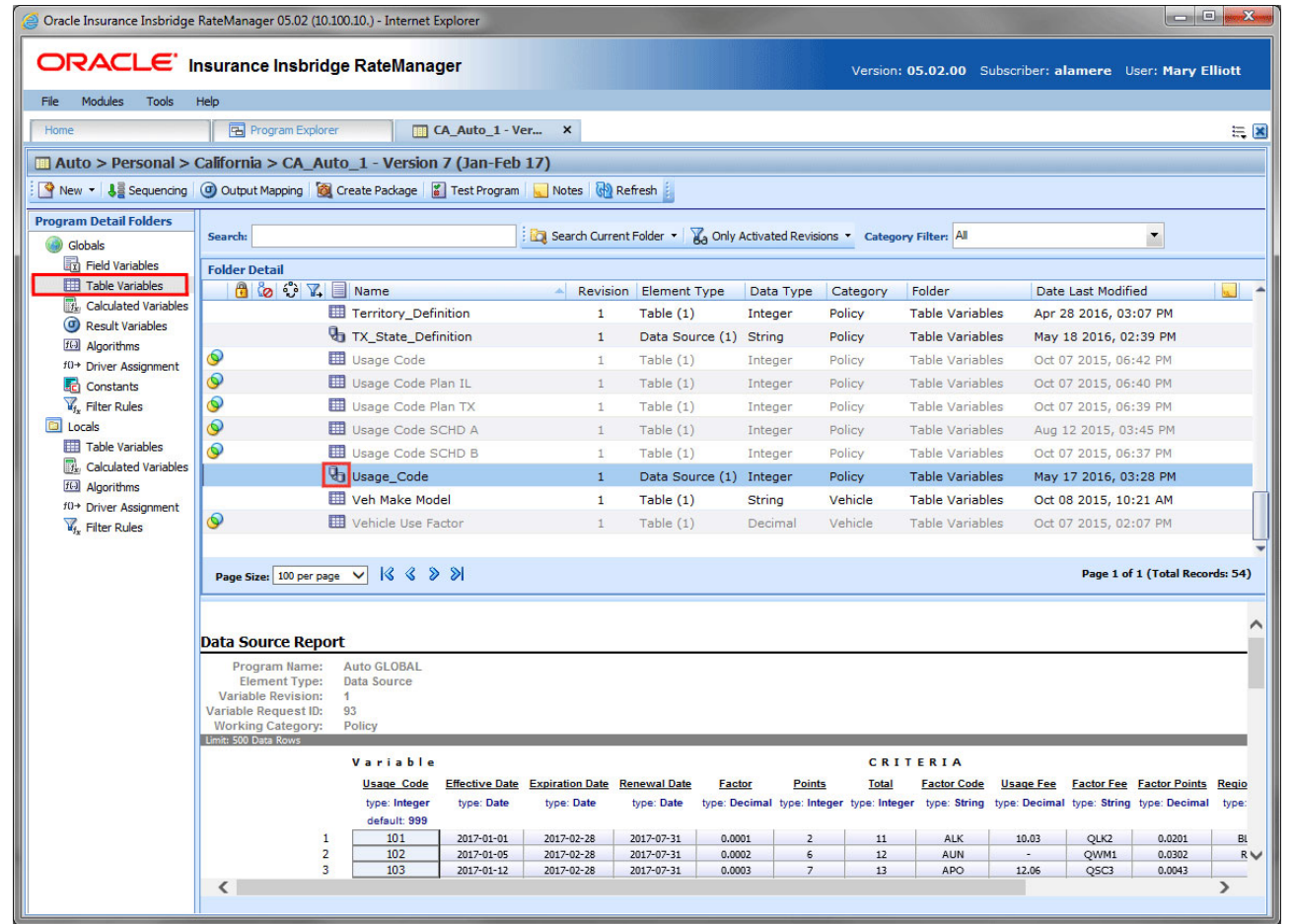

#### Data Sources

- Does not use RateManager variables
- Data can be imported and exported like any table
- Are not used in any RateManager variables
- Does not require any special setup

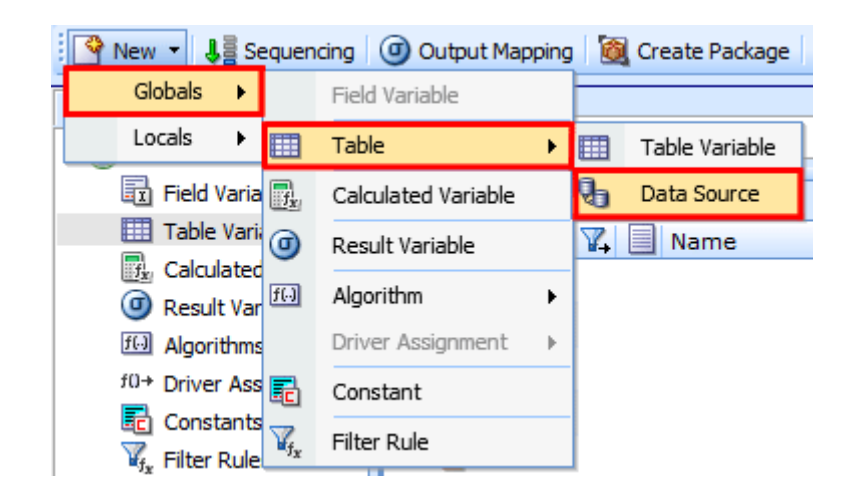

### Editing a Data Source

- Rows are managed on the first Editing screen
- Data cells are managed on the second Editing screen

**ORACLE** 

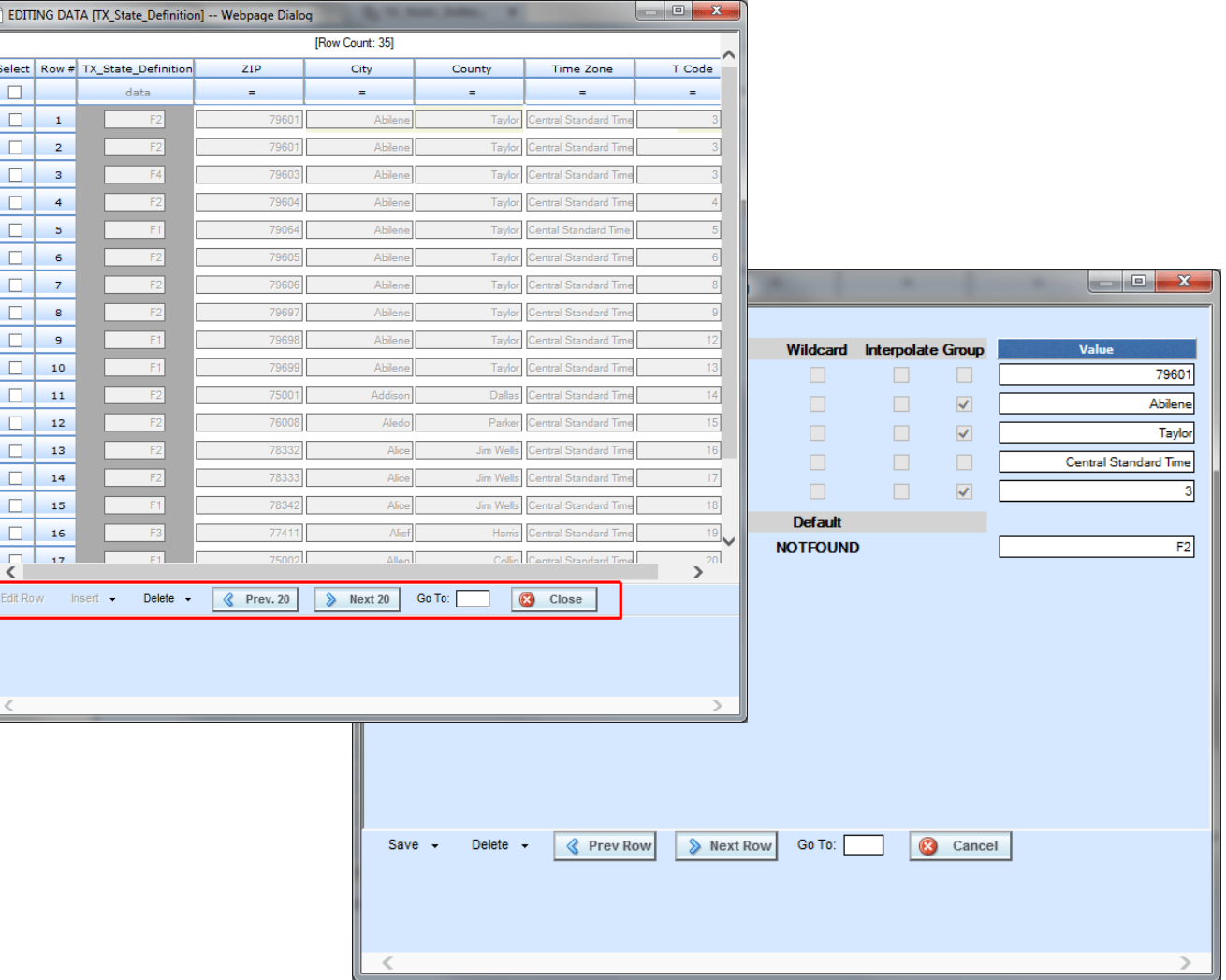

### Editing a Data Source

• Rows are managed on the first Editing screen

 $\sqrt{2}$ 

Select  $\overline{\phantom{a}}$  $\overline{\blacksquare}$  $\begin{array}{c|c} \hline \rule{0pt}{2ex} \rule{0pt}{2ex} \$  $\Box$  $\Box$  $\Box$  $\Box$  $\Box$  $\Box$  $\Box$  $\Box$ 

 $\begin{array}{c|c|c|c} \hline \textbf{I} & \textbf{I} & \textbf{I} \\ \hline \textbf{I} & \textbf{I} & \textbf{I} \end{array}$ 

 $\Box$  $\Box$  $\overline{\zeta}$ .<br>Edit Ro

• Data cells are managed on the second Editing screen

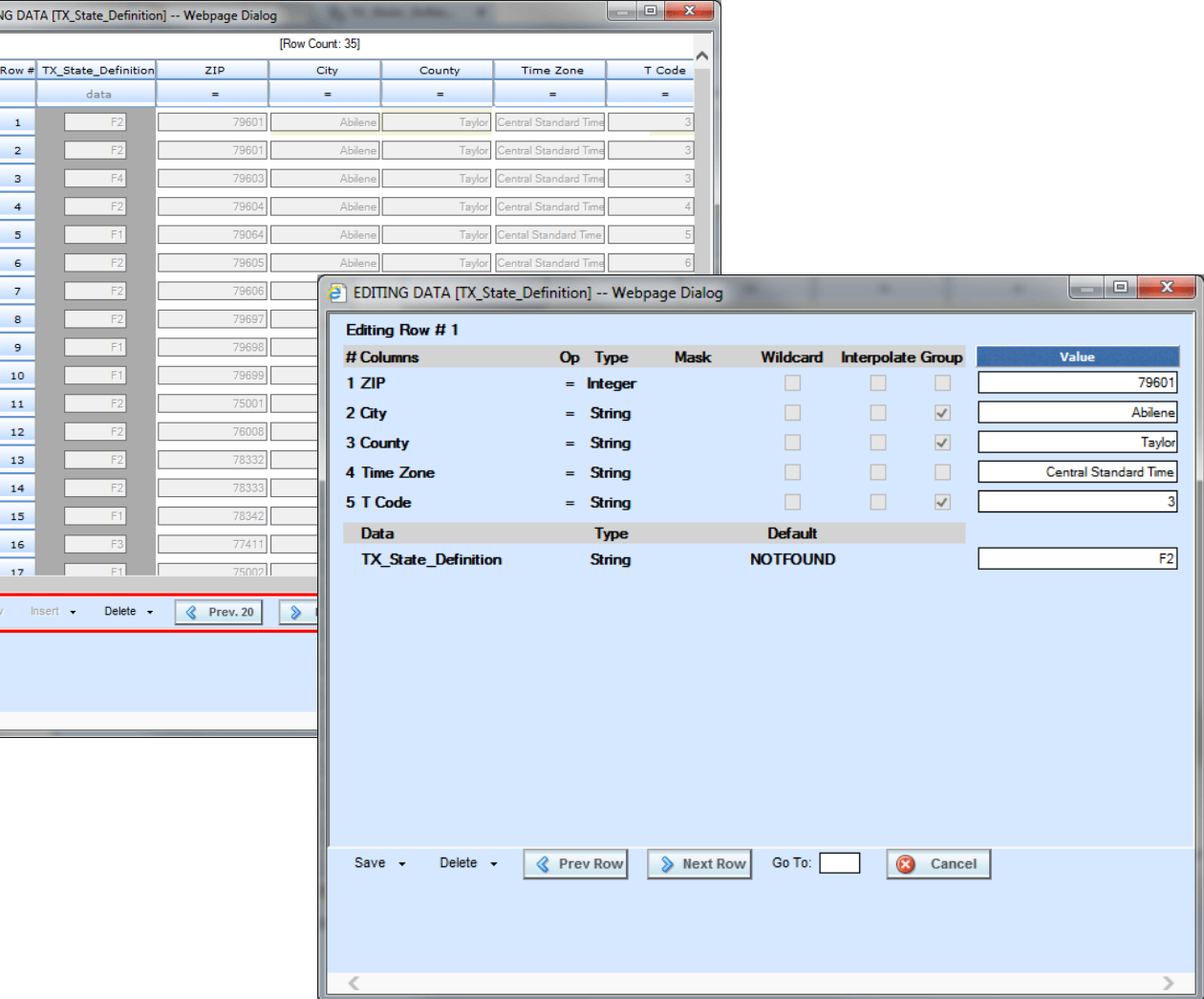

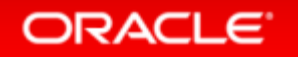

### Working with a Data Source

- Data Sources are used in SoftData Version 2 calls only.
- To use a data source in a SoftData call, you must add the data source to the output mapping for the program.

**ORACLE** 

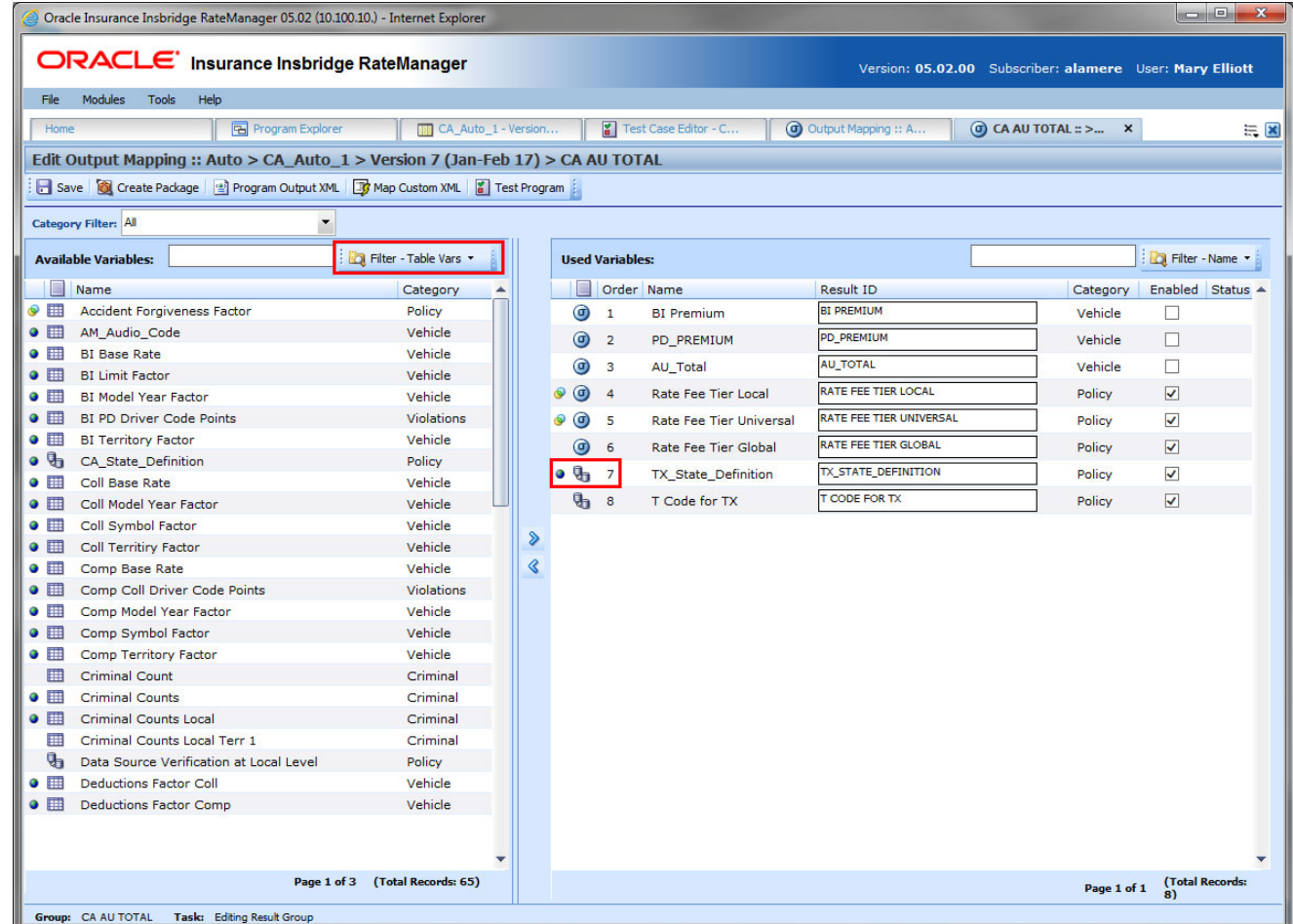

### Working with a Data Source

- To verify the data source is in the program, run a test case.
- The data source is returned with the default value

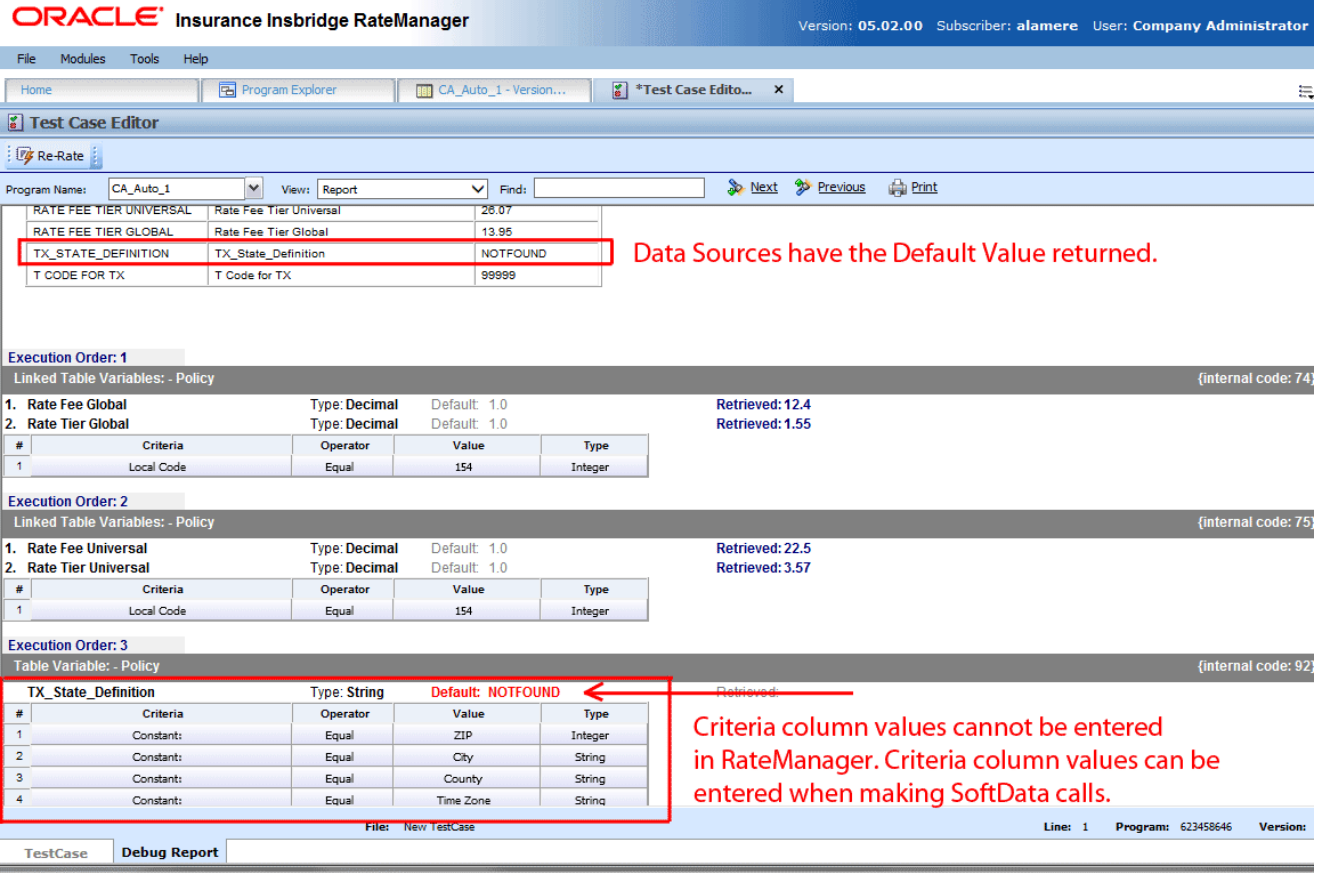

# Table Data Editing

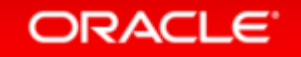

# Table Data Editing

#### • Issue

Inability to copy and paste rows or delete table rows in bulk

#### • Solution

Add the ability to copy and paste rows and to delete one or more table rows

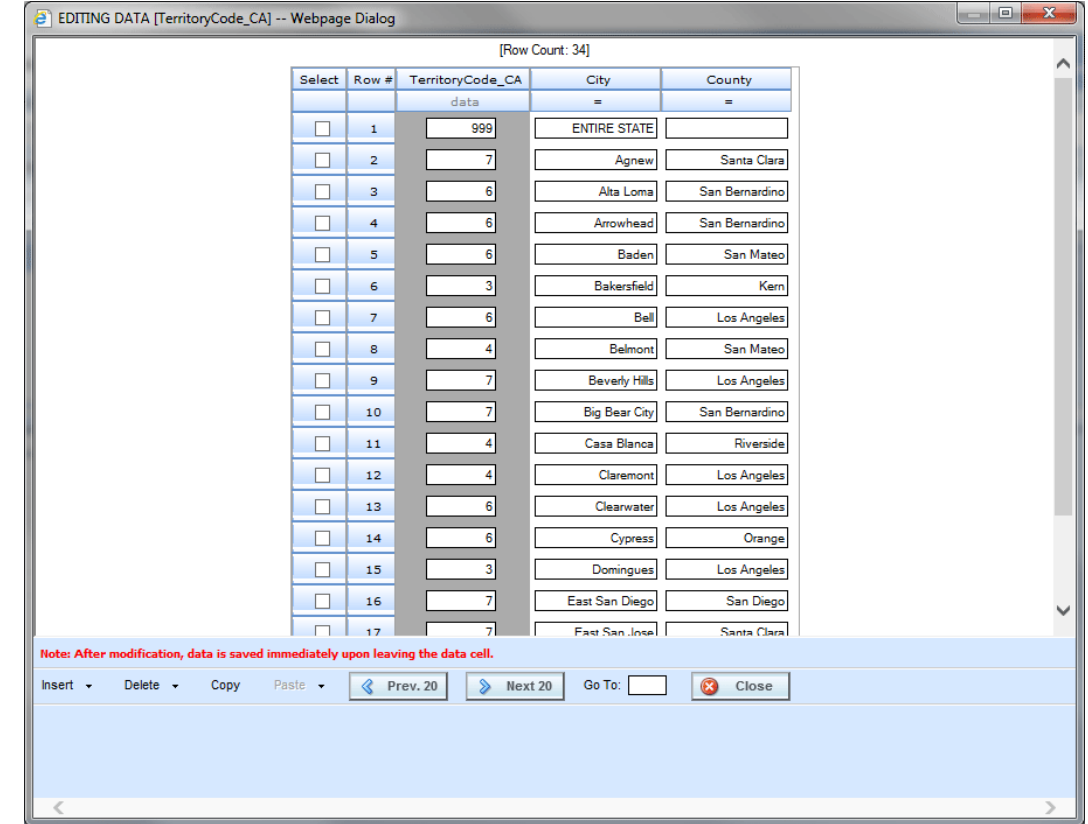

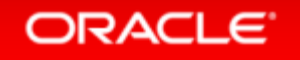

### New Row Options

New options have been added to the bottom of the Edit Data screen.

- Insert Inserts a row either above or below the selected row.
- Delete Removes the select row, or selected rows, or all rows on the page.
- Copy Copies the selected row, or selected rows.
- Paste Pastes copied row(s) either above or below the selected row. If a row is not selected, the rows are pasted at the end of the table. Paste is only displayed when a row has been copied.

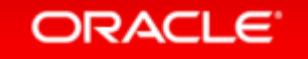

## Deleting One or More Rows

- You can delete a single row, multiple rows or all rows on the page.
- Changes to the table are saved immediately.

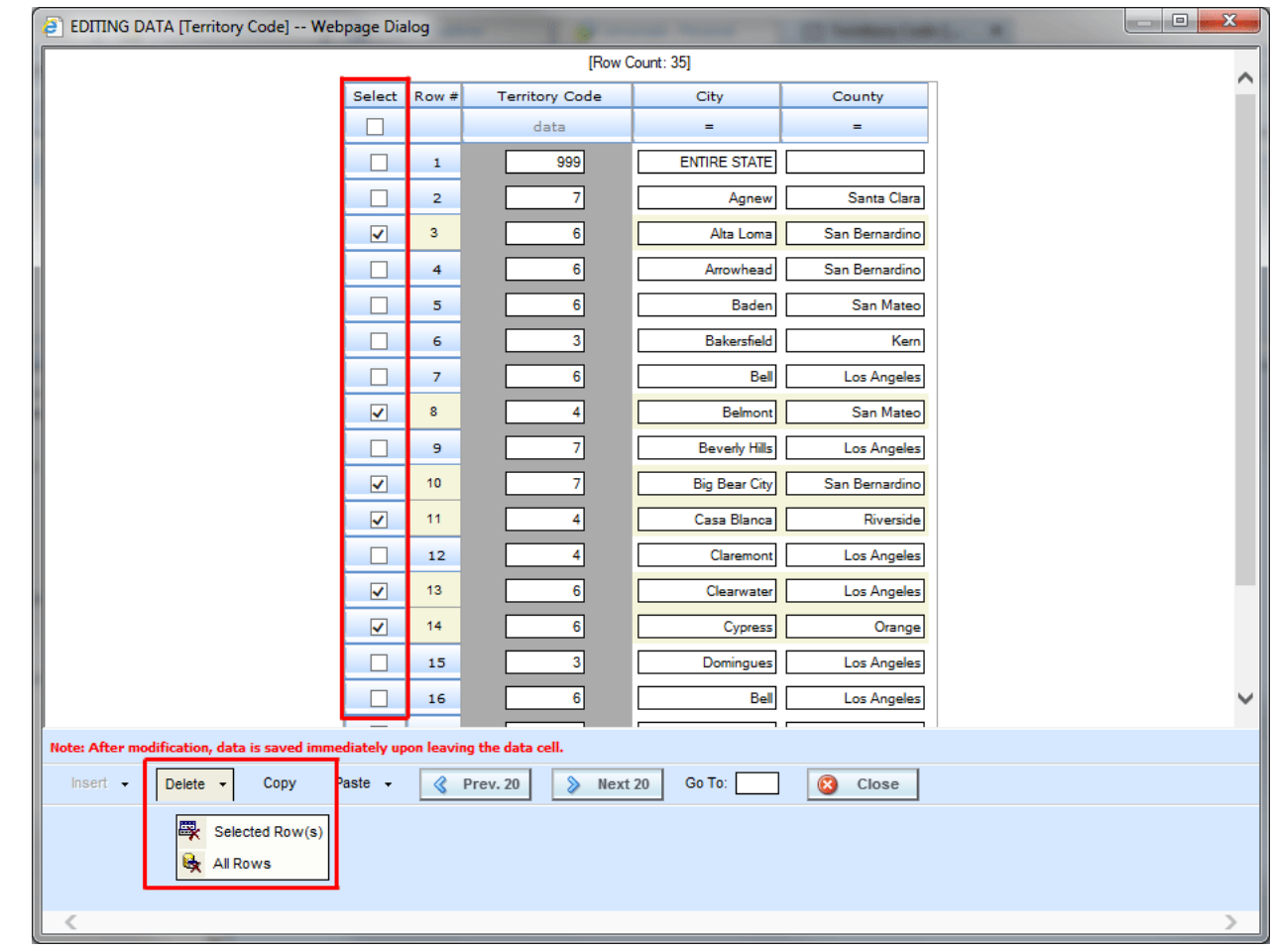

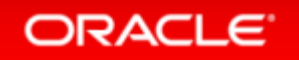

## Copying One or More Rows

• A single row or multiple rows can be copied.

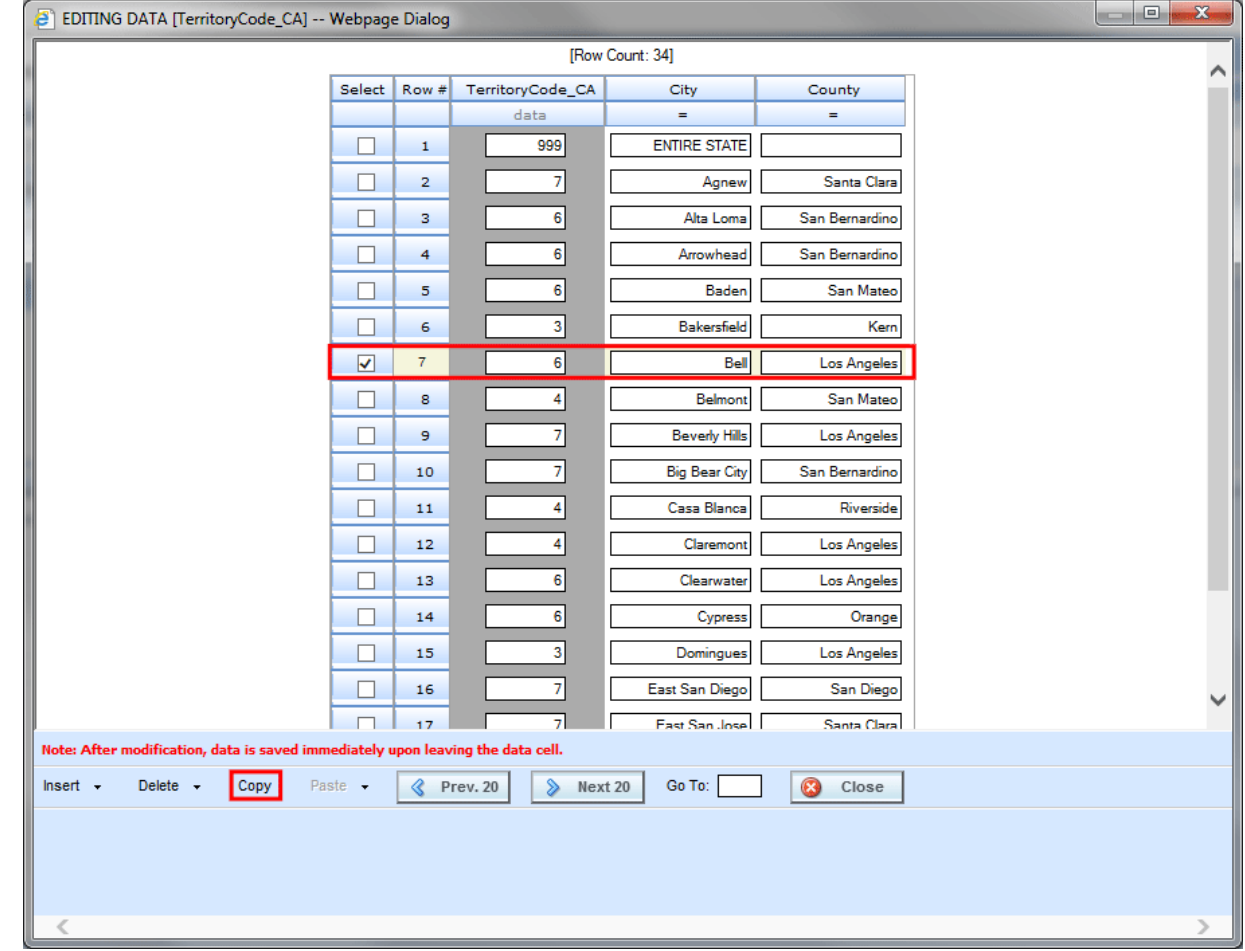

## Pasting One or More Rows

• Copied rows can be placed in a specific location or at the end of the table.

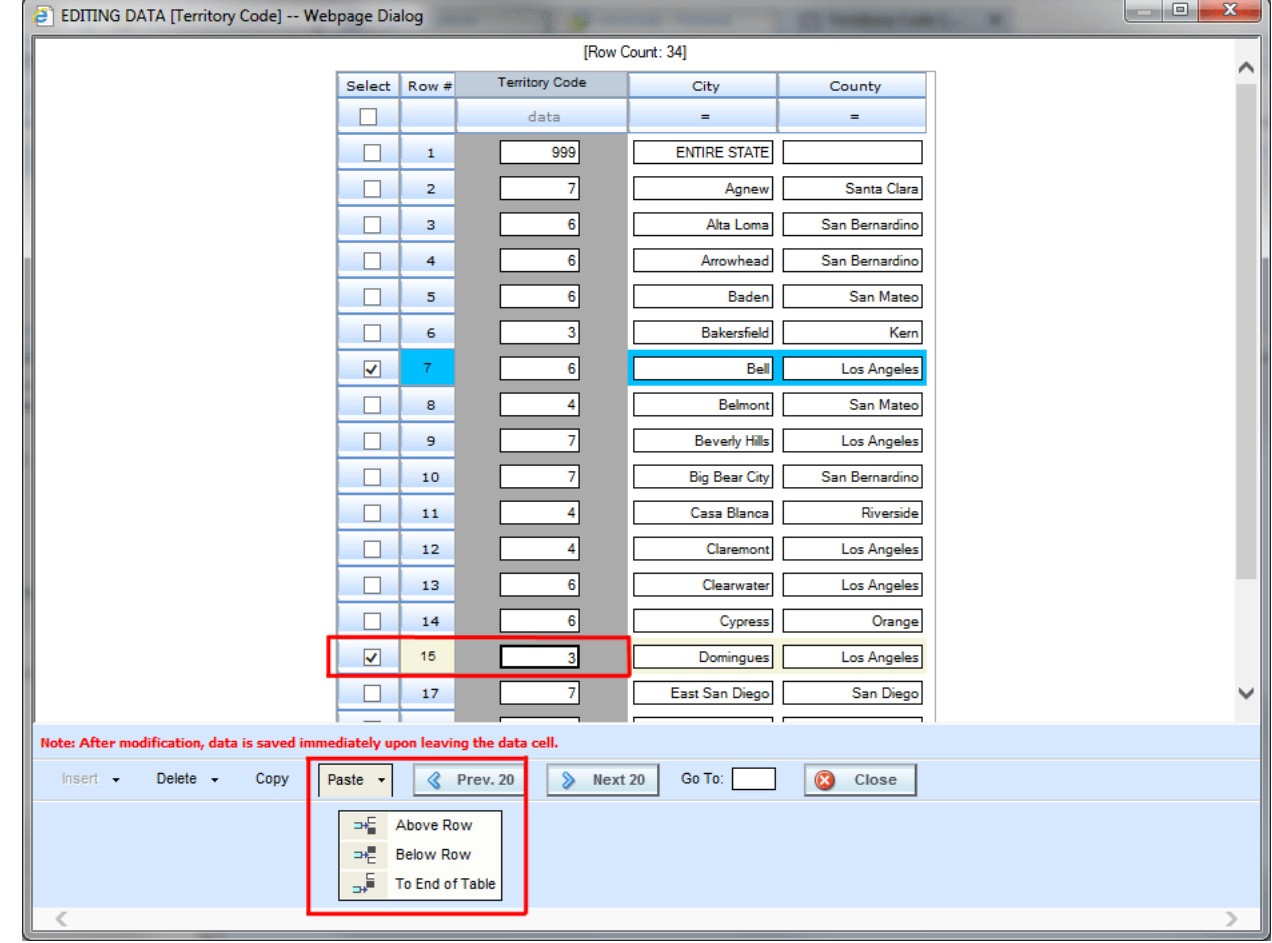

ORACLE<sup>®</sup>

# Table Data Result Sorting

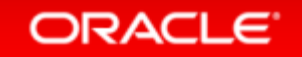

## Table Data Result Sorting

#### • Issue

Inability to sort table data results

#### • Solution

The ability to sort table data results either in ascending or descending order by the criteria you select

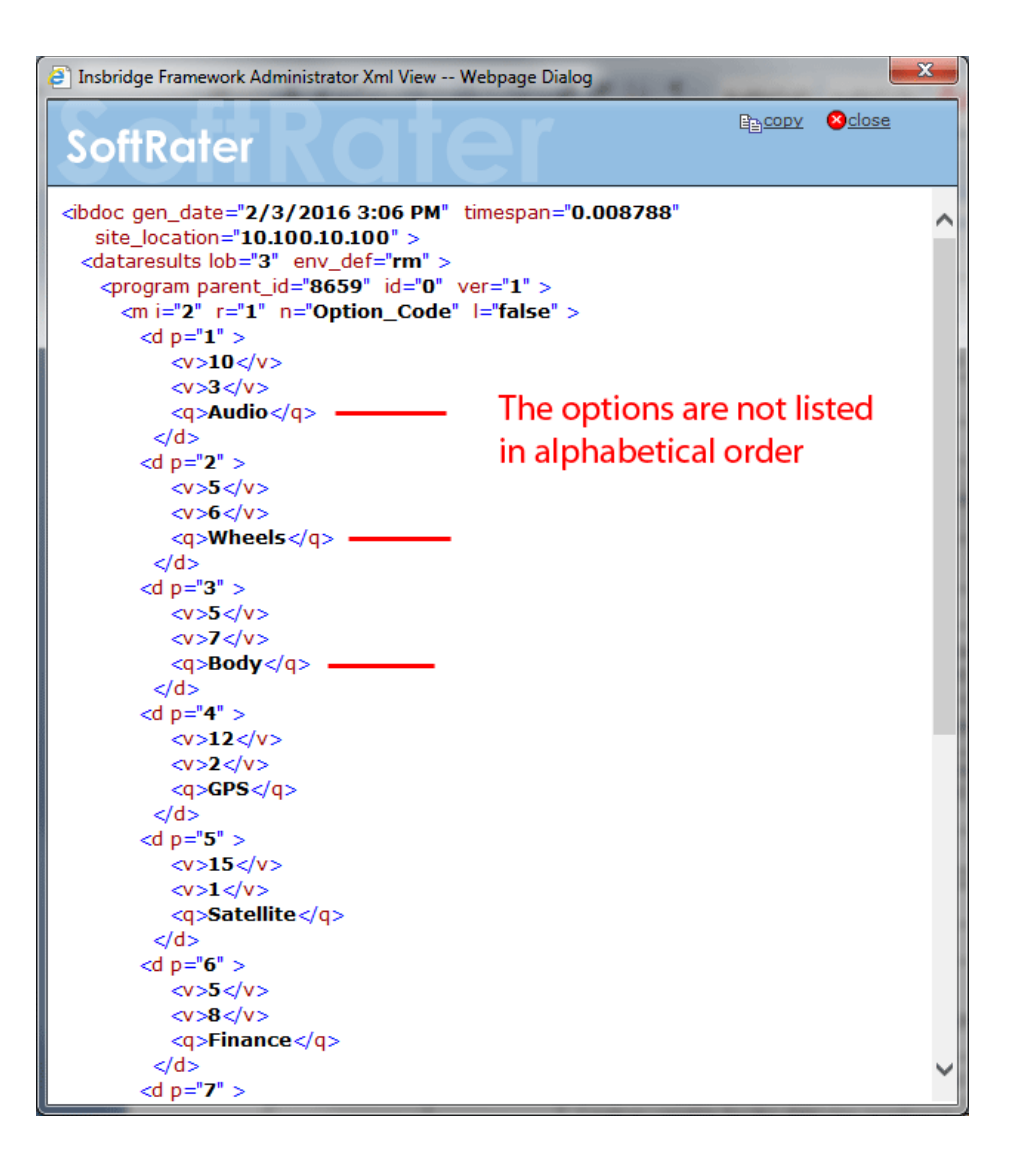

## Adding a Sorting Attribute

- To use sorting, there are two attributes that must be added to the Table Variable mapping (m) node.
	- SC: The sc attribute is where you specify the column that is to be used for sorting.
	- $-$  QC: The qc attribute is where you define the number of qualifiers in the table variable.

#### **SoftData Test Interface**

This page will test SoftData request submittals. Click here to view the SoftData help document.

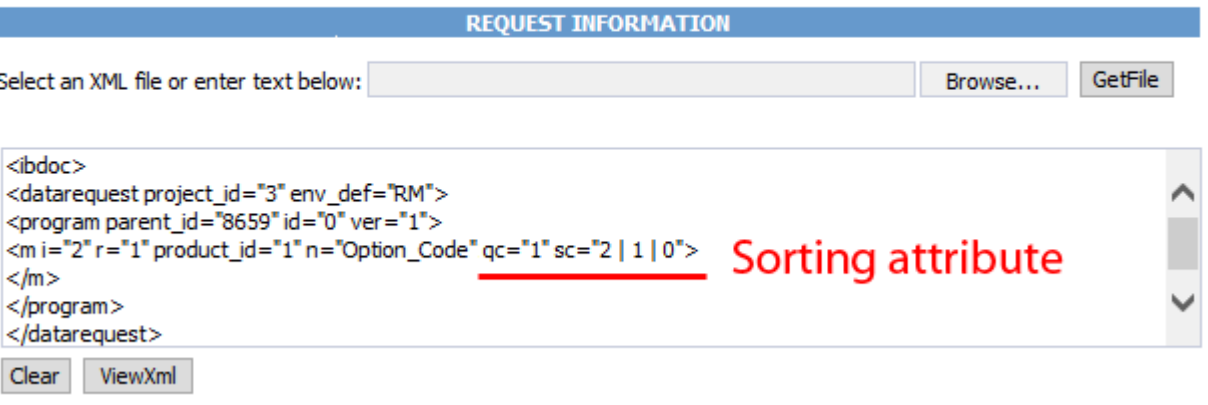

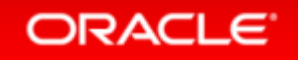

# Adding a Sorting Attribute – SC

- The sc attribute is where you specify the column that is to be used for sorting.
- Format for the sc attribute is: column # | data type | ascending or descending
- Column # can be 1 50.
- The data type of the column.  $0$  Integer,  $1$  String,  $2$  Decimal, or  $3$  Date.
- How the sort is to be done. Ascending  $= 0$  and Descending  $= 1$
- The entries are separated by a vertical bar ( | ).
	- $-$  For example:  $sc="2 | 2 | 0"$

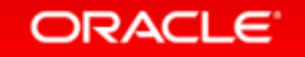

## Adding a Sorting Attribute – QC

- The qc attribute defines the numbers of qualifiers. For example qc="12"
- You can verify the number of qualifiers, as well as other information by going in to RateManager.

## Rules for Sorting Attributes

- Sorting by multiple columns can be done. The format for each is separated by a comma ( , ).
- For example: sc="2 | 2 | 0, 1 | 3 | 0 "
- Sorting attributes cannot be used with other attributes such as
	- p ( lookups from a data row position)
	- fq (list of selected qualifiers in Java only)
	- c ( total count of data rows to be returned)
- When sorting linked variables, the first value is the one where the sorting is done.

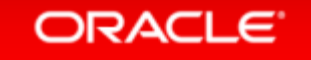

### Without a Sorting Attribute

#### Sorting does not have to be done. Simple SoftData calls can still be done.

 $\overline{\phantom{0}}$ 

#### SoftData Test Interface

This page will test SoftData request submittals. Click here to view the SoftData help document.

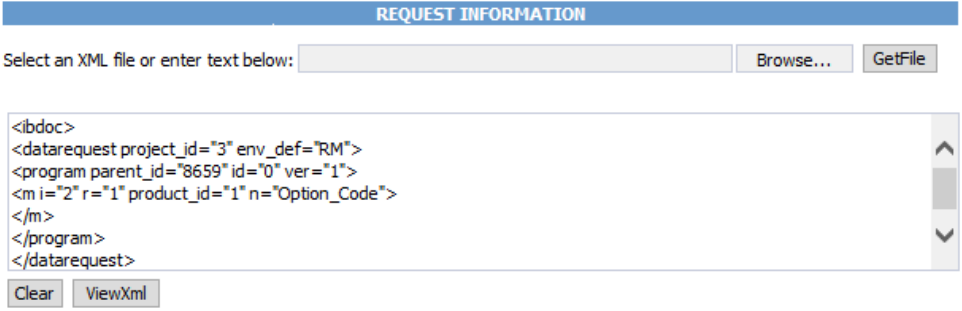

#### **Results**

Any results received from the Insbridge SoftData Engine request will be in the text area below.

#### **RESULT INFORMATION**

<ibdoc gen date="2/3/2016 3:06 PM" timespan="0.008788" site location="10.100.10.100"><dataresults lob="3" env\_def="rm"><program parent\_id="8659" id="0" ver="1"><m i="2" r="1" n="Option\_Code" l="false"><d p="1"><v>10</v><v>3</v><q>Audio</q></d></d>></d></d>="2"><v>5</v>><</v><</>></q>>>>>>>Wheels</q></d></d p="3"><v>5</v><v>7</v><v>7</v><a>Body</a></ab><dp="4"><v>12</v><<v>2</v><<a><p>S</ab></ab</ab></d p="5"><v>15</v><v>1</v></v><d>Satellite</q>></d><d p="6"><v>5</v>><v>8</v><q>Finance</q></d><d p="7"><v>8</v><v>4</v><v>4</v><q>video</q>></d><dp="8"><v>3</v>><v>10</v><q>Security</q></d></d p="9"><v>4</v><v>9</v><q>Leather</q></d><d . That's and close and close are closed above the state of the community of the constitution of the theory

Execute! ViewXml Clear

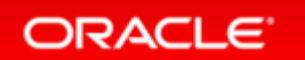

## With a Sorting Attribute

#### • Sorting results are returned in the order requested.

#### **SoftData Test Interface**

This page will test SoftData request submittals. Click here to view the SoftData help document.

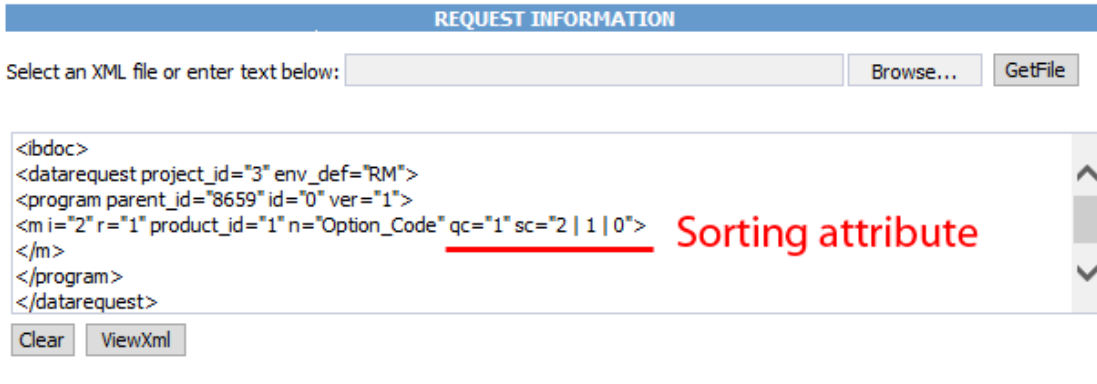

#### **Results**

Any results received from the Insbridge SoftData Engine request will be in the text area below.

#### **RESULT INFORMATION**

<ibdoc qen date="2/3/2016 3:06 PM" timespan="0.008788" site location="10.100.10.100"><dataresults lob="3" env\_def="rm"><program parent\_id="8659" id="0" ver="1"><m i="2" r="1" n="Option\_Code" l="false"><d p="1"><v>10</v><v>3</v><q>Audio</q></d><d p="3"><v>5</v><v>7</v><q>Body</q></d></d p="4"><v>12</v><v>2</v></v><q>GPS</q></d><dp="6"><v>5</v>><v>8</v></a></p>></p></p>><mance</q></d><d p="10"><v>6</v><<y>5</v><</y></p></a>></a>Seat</a></d></d></d></a>="8"><v>3</v>></v>><v>10</v><a>Security</a></d></ p="7"><v>8</v><v>4</v><q>Video</q></d><d the book of the same the state of the deal of the state of the same of the constitution of

Clear: Execute! ViewXml

ORACLE<sup>®</sup>

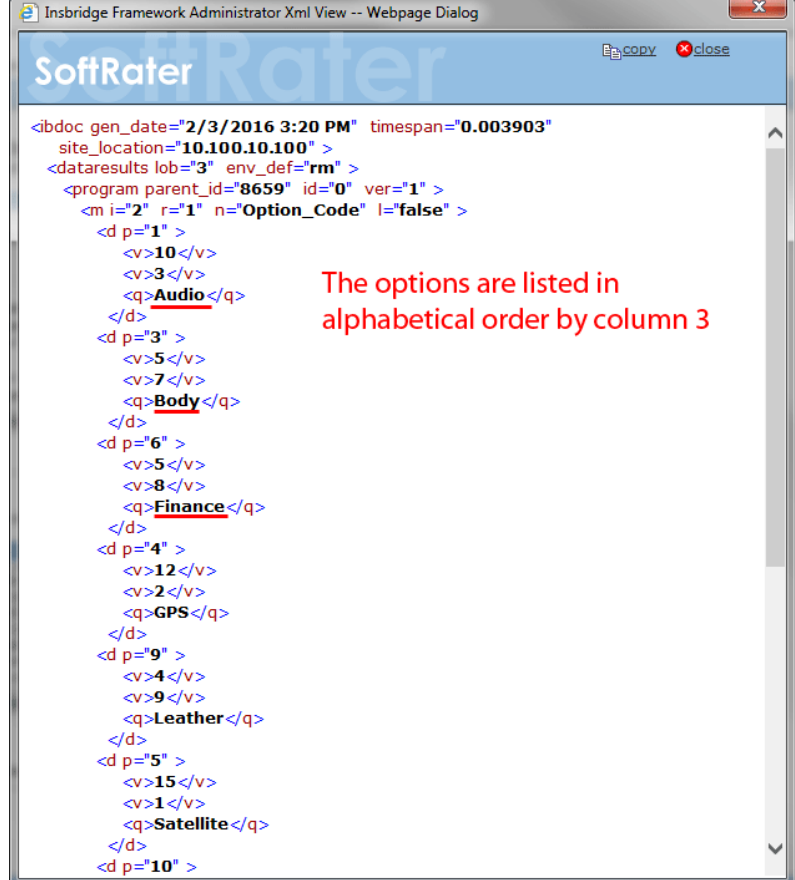
# Auto Mapping for Columns of Table Data

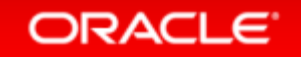

# Auto Mapping

### • Issue

Data imported in to a table variable required manual column matching

### • Solution

 Auto mapping of table variable column headers

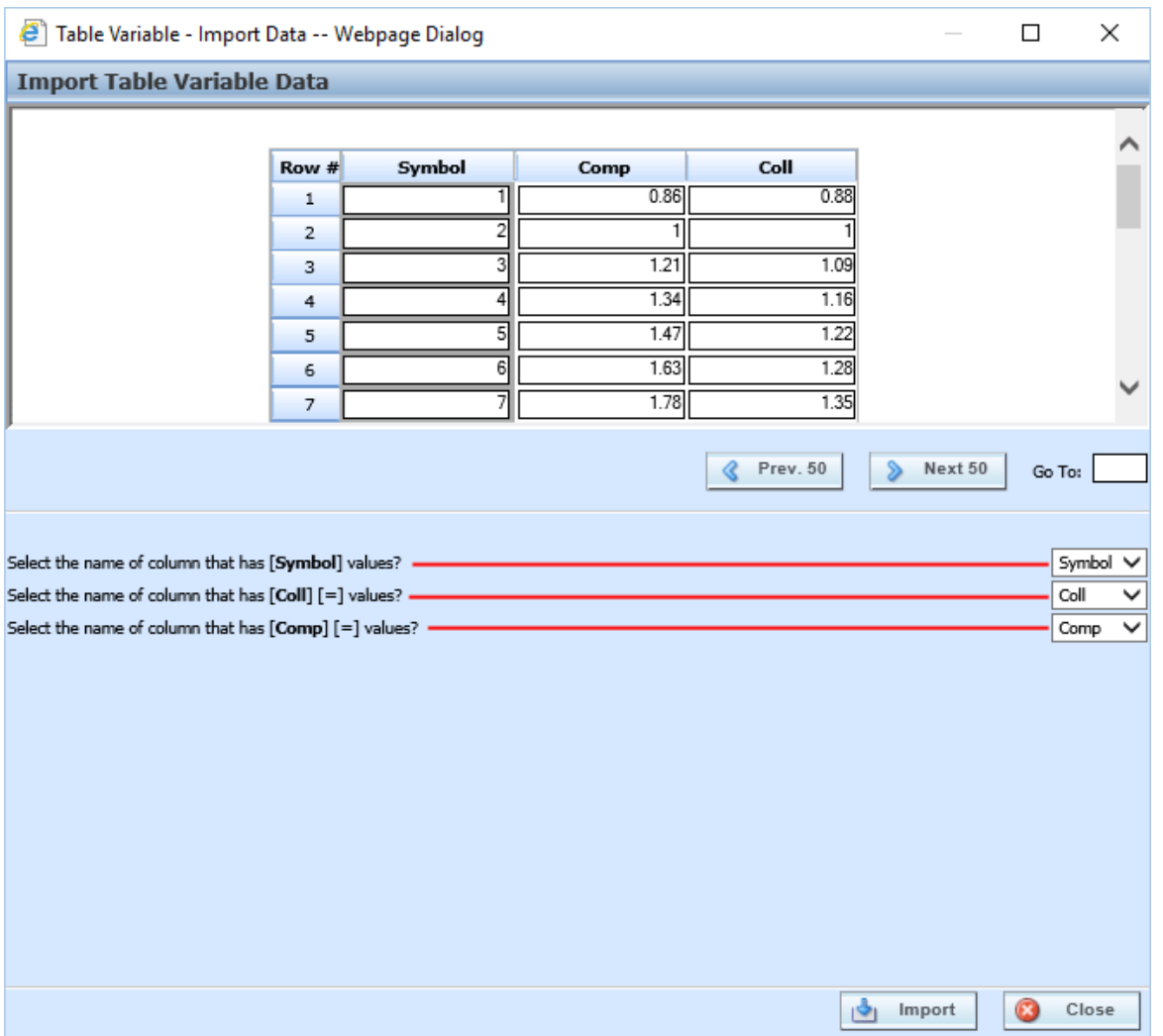

# Table Data Import

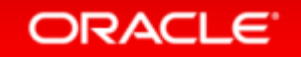

# Imports

### • Issue

Only tab-delimited data could be imported in to a table variable

### • Solution

 Allow for data from MS Excel to be imported

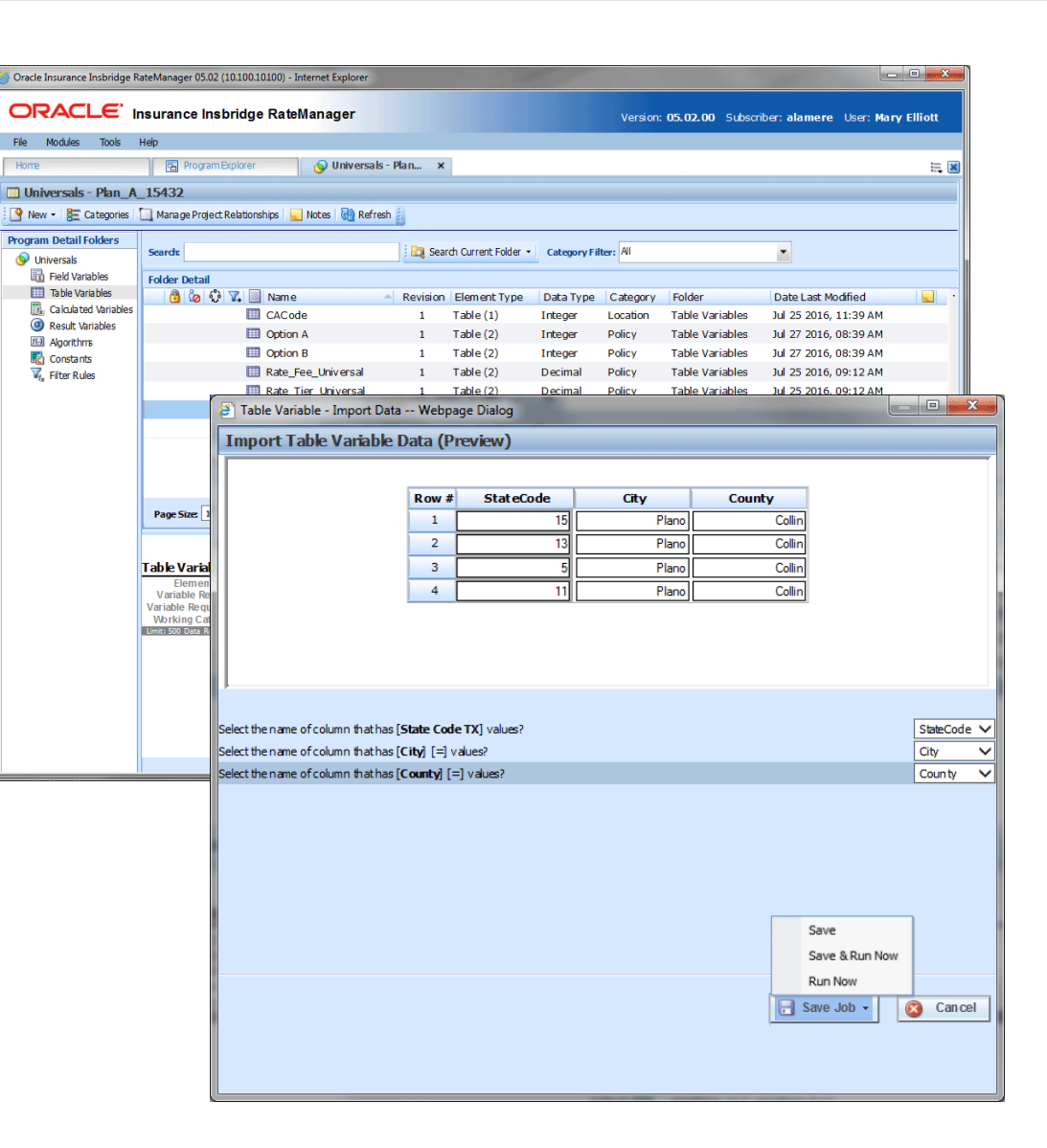

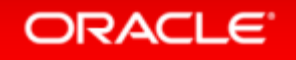

## Set Up a Shared Workfiles Location

- Table Data Imports requires a shared Workfiles location
- Make note of the Share

 The share location is required to be entered in RM

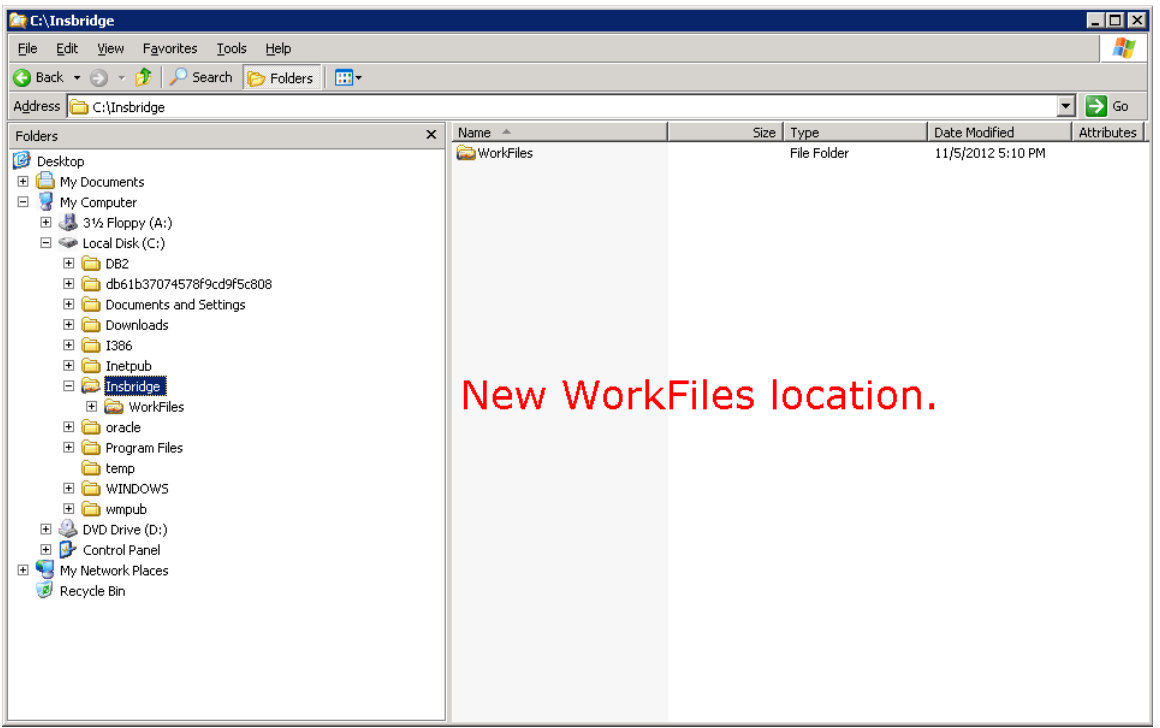

## Set Up an RM Environment in IBSS

• IBSS requires an RM environment

The RM environment must be the same as the RM environment entered in IBFA

• Make note of the IBSS URL An IBSS instance is required to be entered in RM

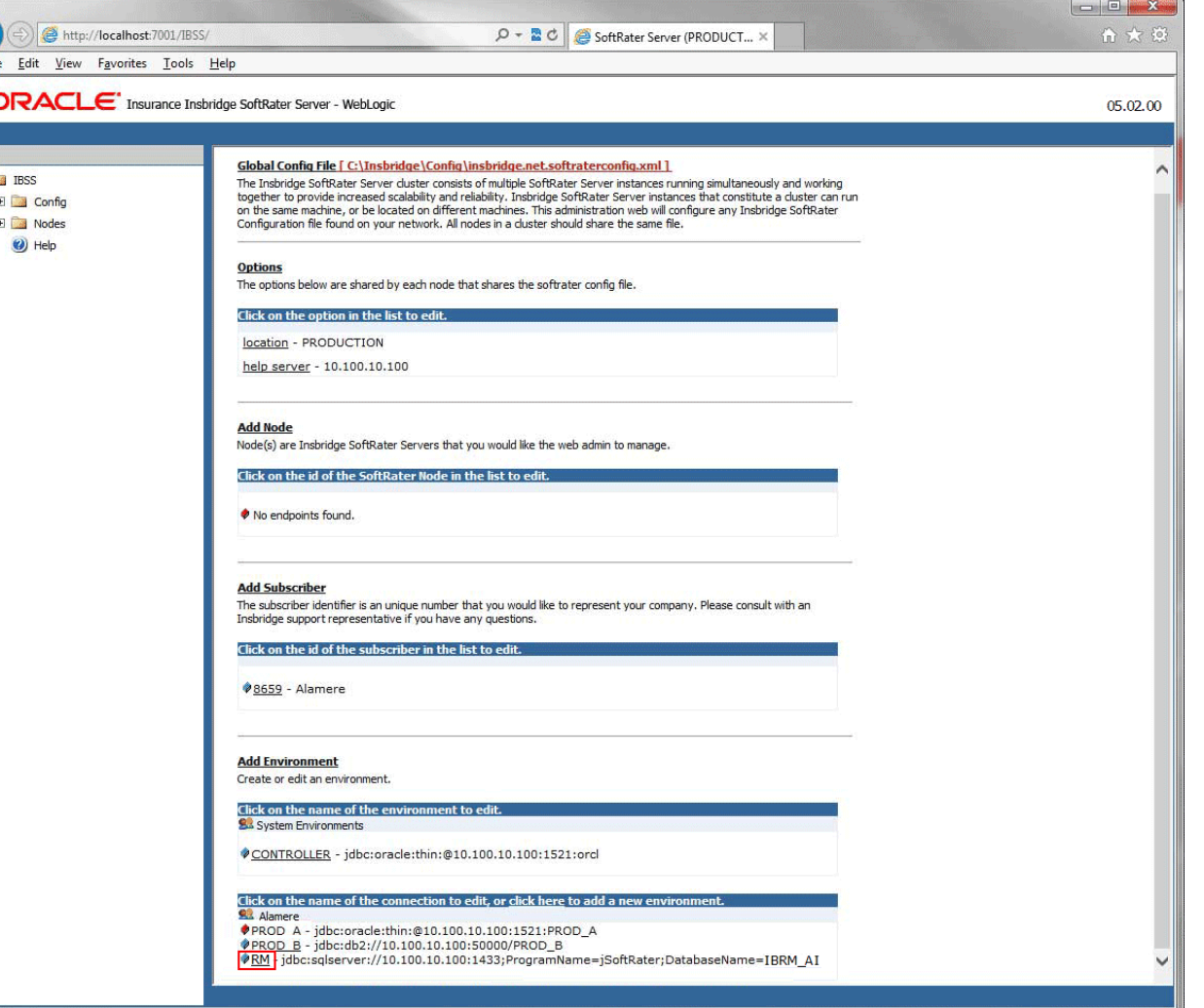

**ORACLE** 

### Set Up the Access Right

**ORACLE** 

### $\mathbf{x}$ **ORACLE** Insurance Insbridge RateManager **E** Group Rights **File** Modules Tools Help D Fi-A RateManager Table Job Admin - Access Denied Setup  $\blacktriangleright$ **Home** ⋒ Manage Products ... A □ Export Management ORACLE' Insurance Insbridge RateManager Œ Audit 向 A RateManager Domain Admin - Access Granted File Modules Tools Help 由 A RateManager Universals - Access Granted Security User Management 9 Group Managemer × Home 0 Database 由 Access Granted **Group Management Group Management** 由 A RateManager Package Admin - Access Granted Change Password Session Management New Edit | X Delete | Rights | Refresh Preferences 由 B Database Support - Access Denied Location Group Description **ADMIN ADMIN** 由 A RateManager Auto - Access Granted Create and mage rates for all areas. Product Create and mage rates for all areas, Product<br>Mgmt, Testing, Package Admin, Auto, Home, Life, Chicago 由 A RateManager Home - Access Granted RateLoaders BOP, Package, E and O, Cyber, Sample. No<br>locking, Auto and Home. NO DB access. 由 RateManager Life - Access Denied Test rates for all areas. This group has the option to send Washingto **OA** a programback to rateloaders for retooling. 由 A RateManager BOP - Access Granted RateAnalysis Analyze the rate created and analyze the data produced. Miami 由 RateManager Fire - Access Granted Business analysts for all program and all areas. **BA** New York Recommendations for changes to be sent to rata analysis. 由 Access Granted **Testers Dallas** 由 A RateManager Valuables - Access Denied 由 A RateManager Farmowners - Access Denied Save **B** Close

## Set Up Preferences

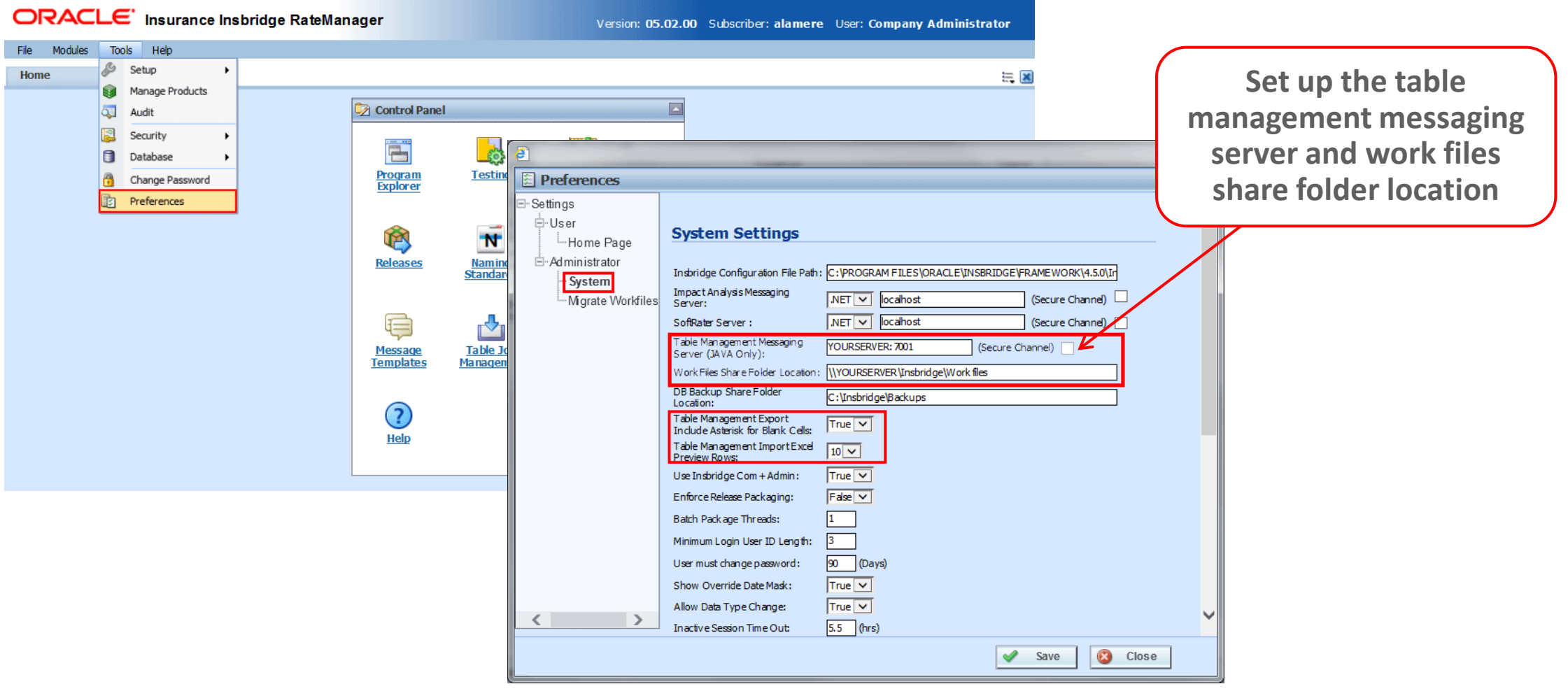

ORACLE<sup>®</sup>

### Table Job Management

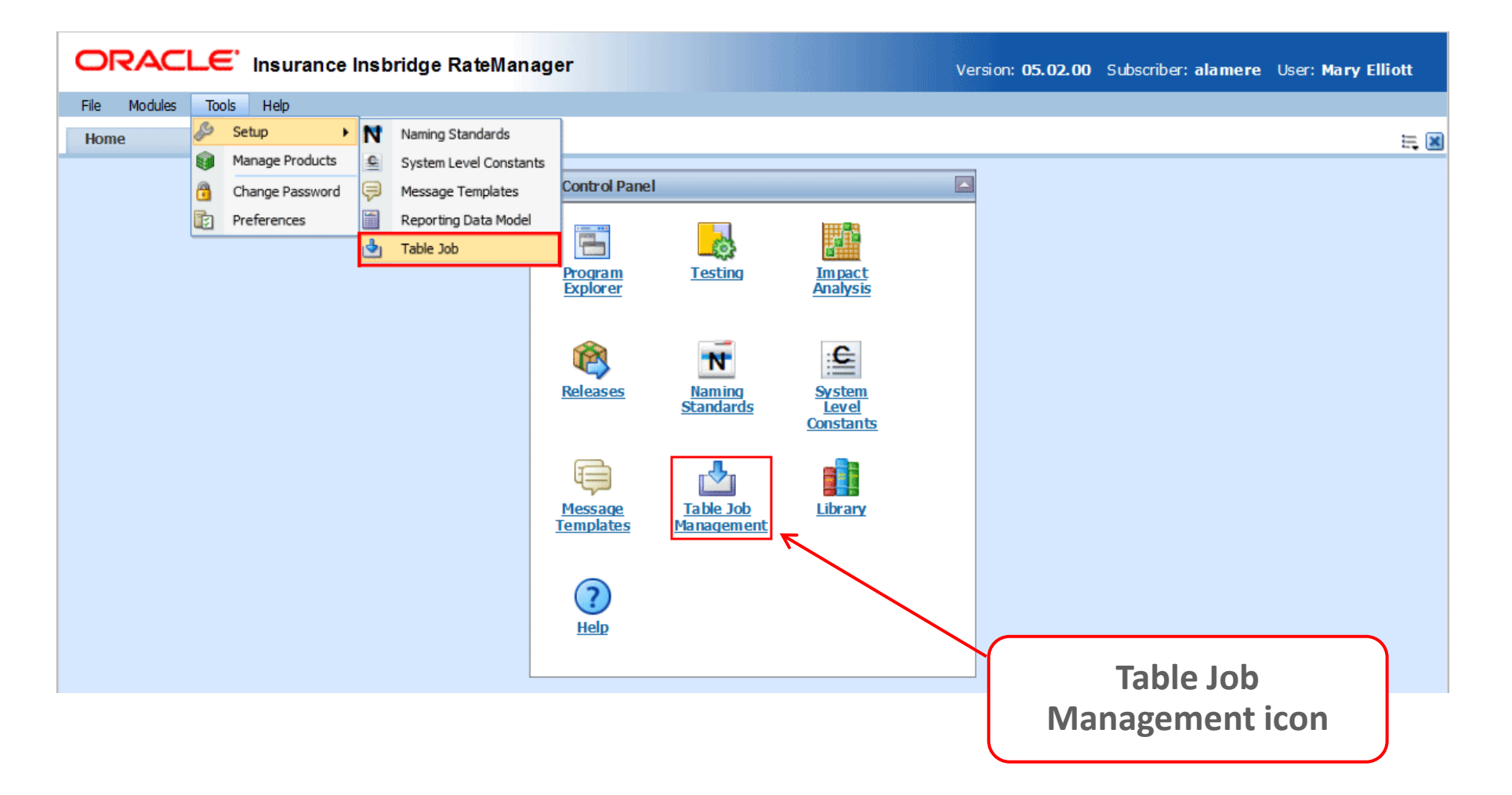

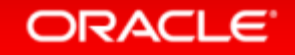

## Creating New Job

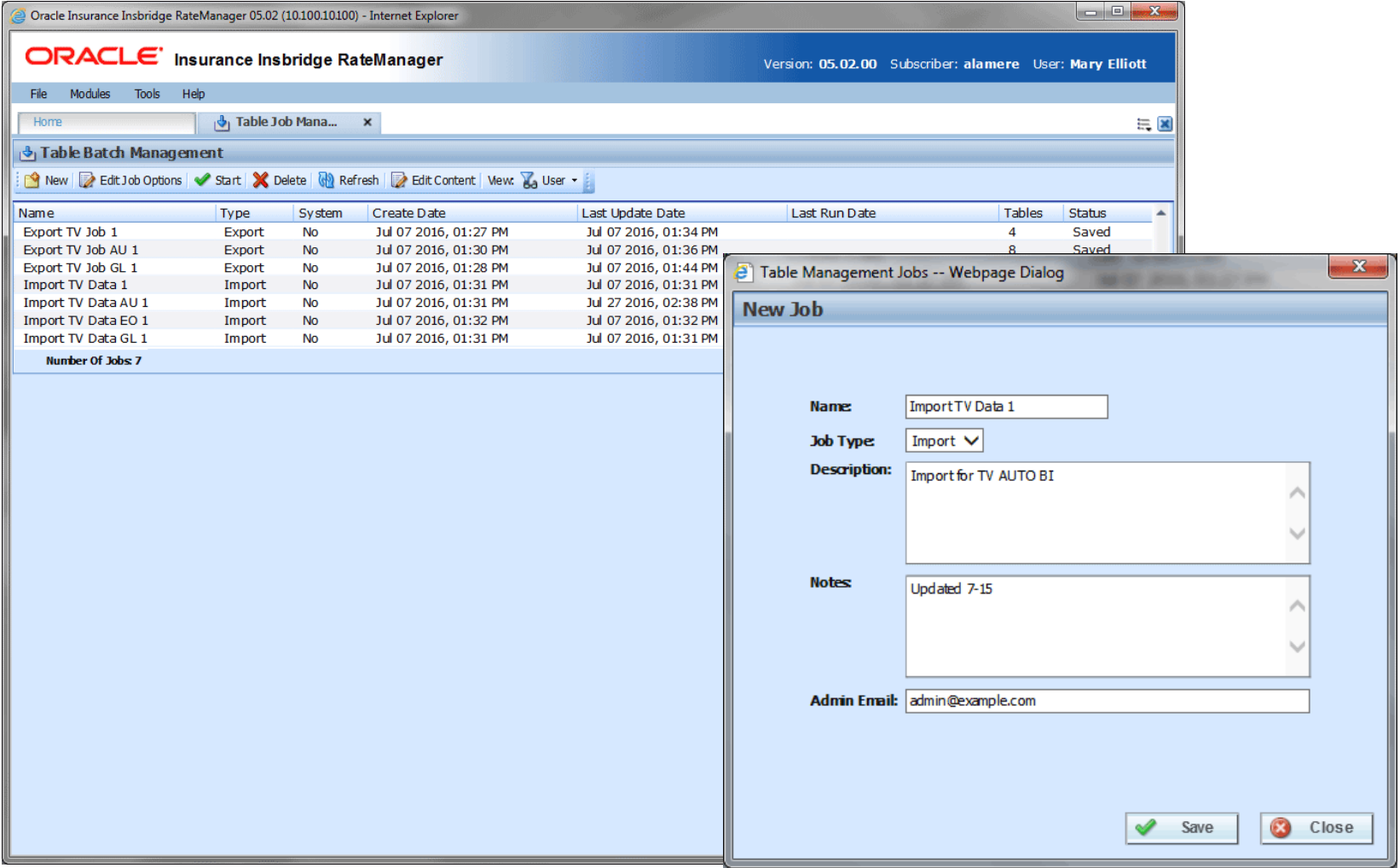

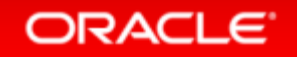

### Importing Table Data

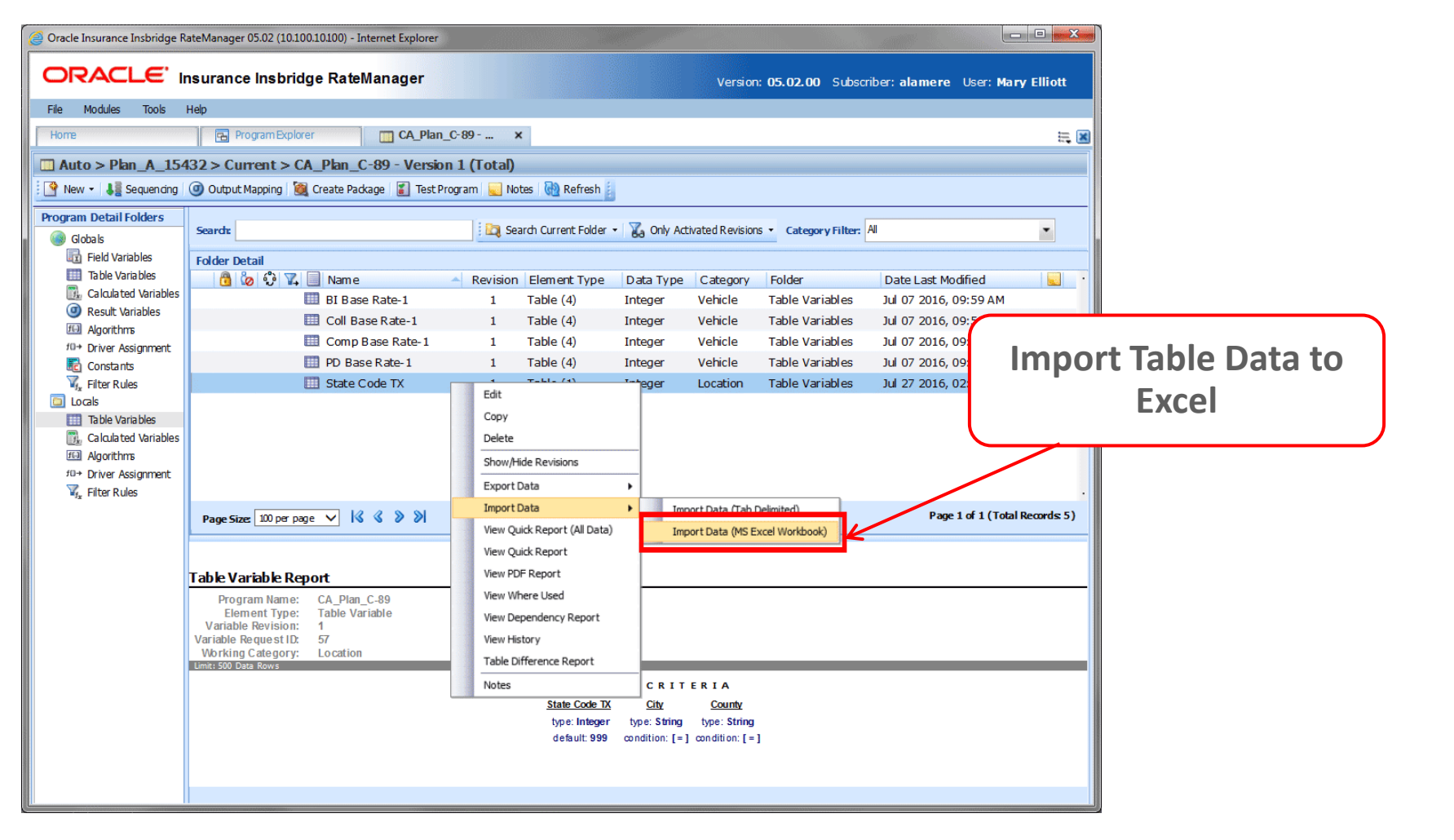

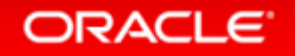

## Importing Table Data Files

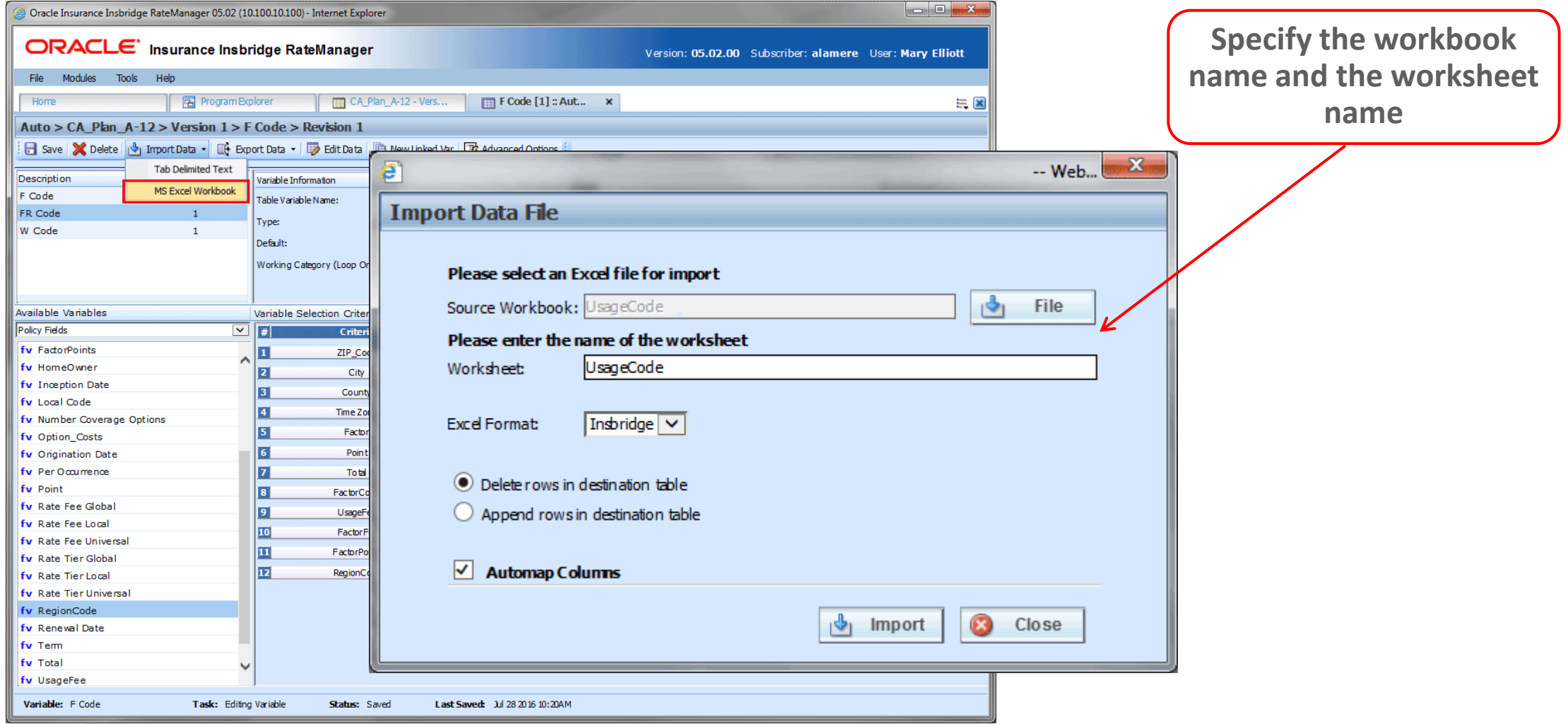

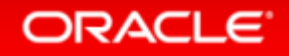

### Selecting Table Data Files

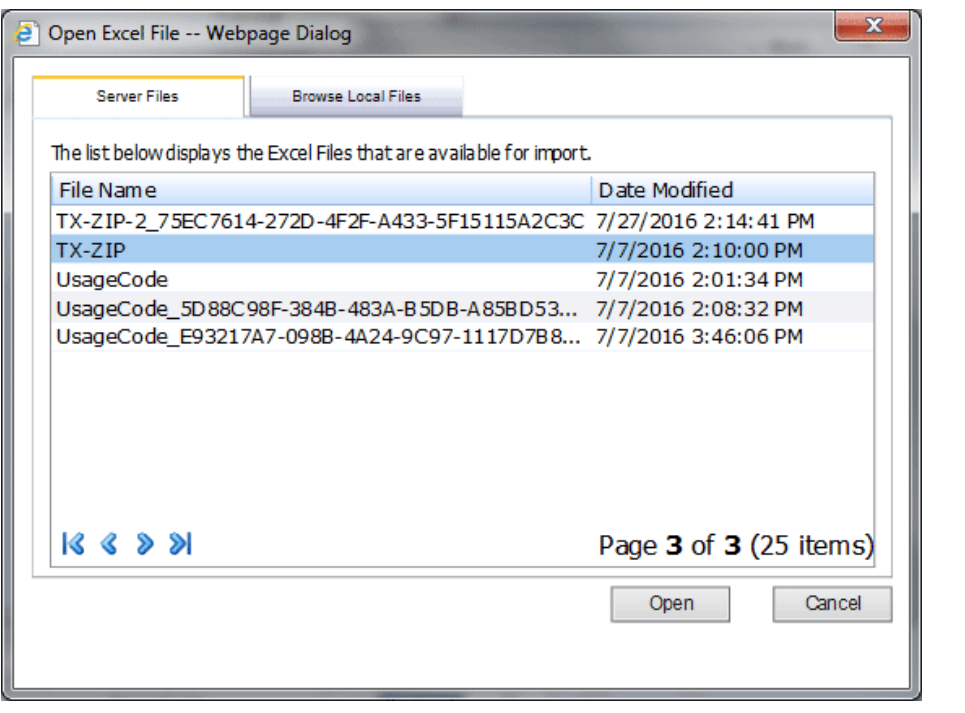

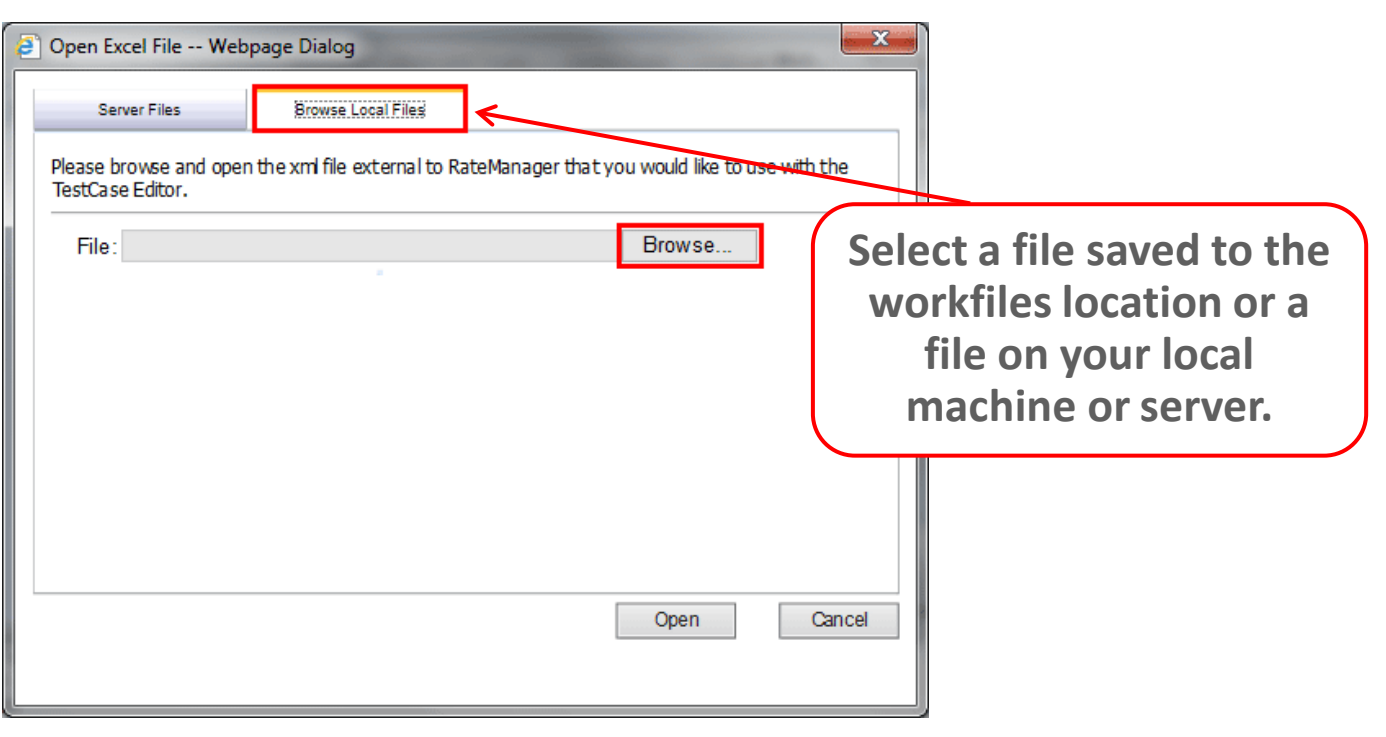

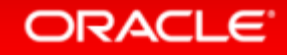

### Table Data Workbook and Worksheet

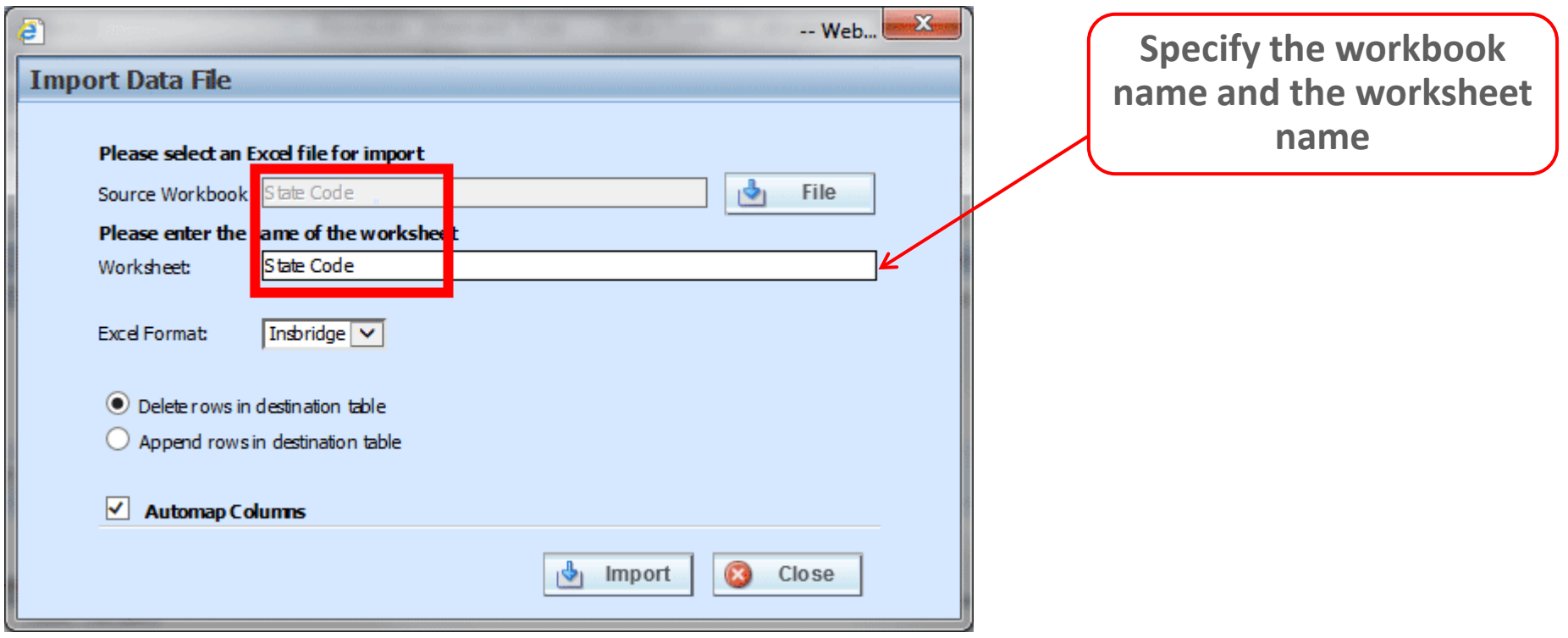

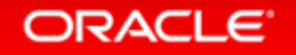

## Table Data Options

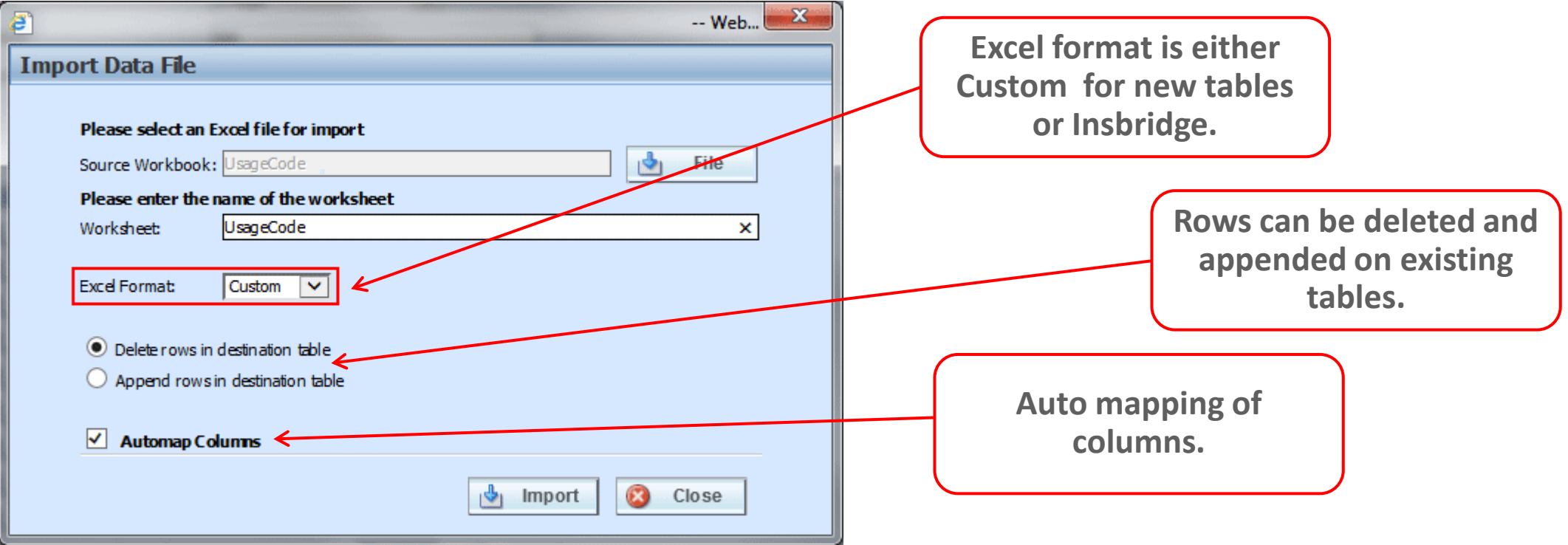

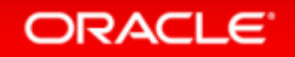

## Previewing Table Data

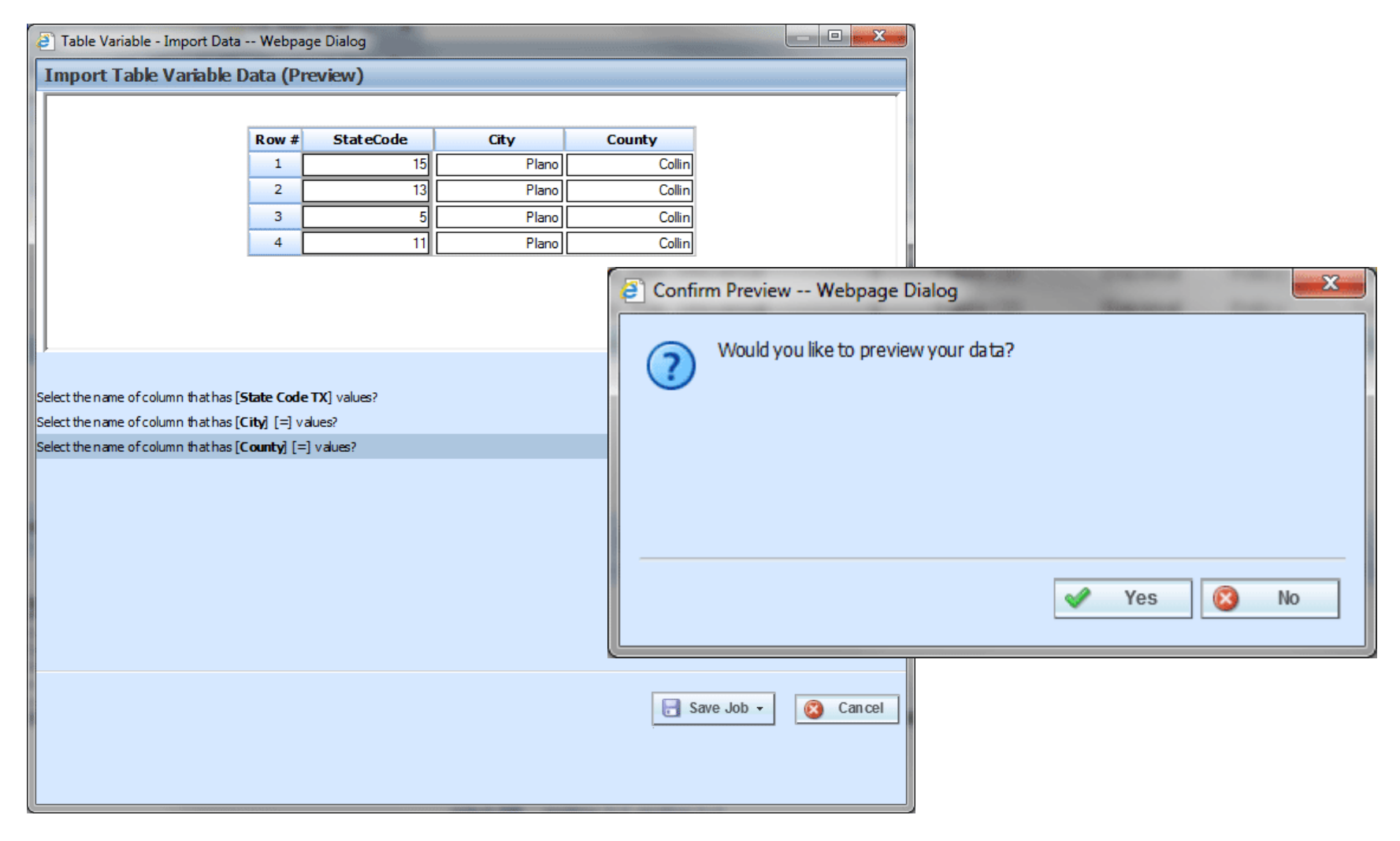

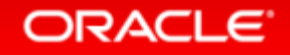

## Adding to a Job

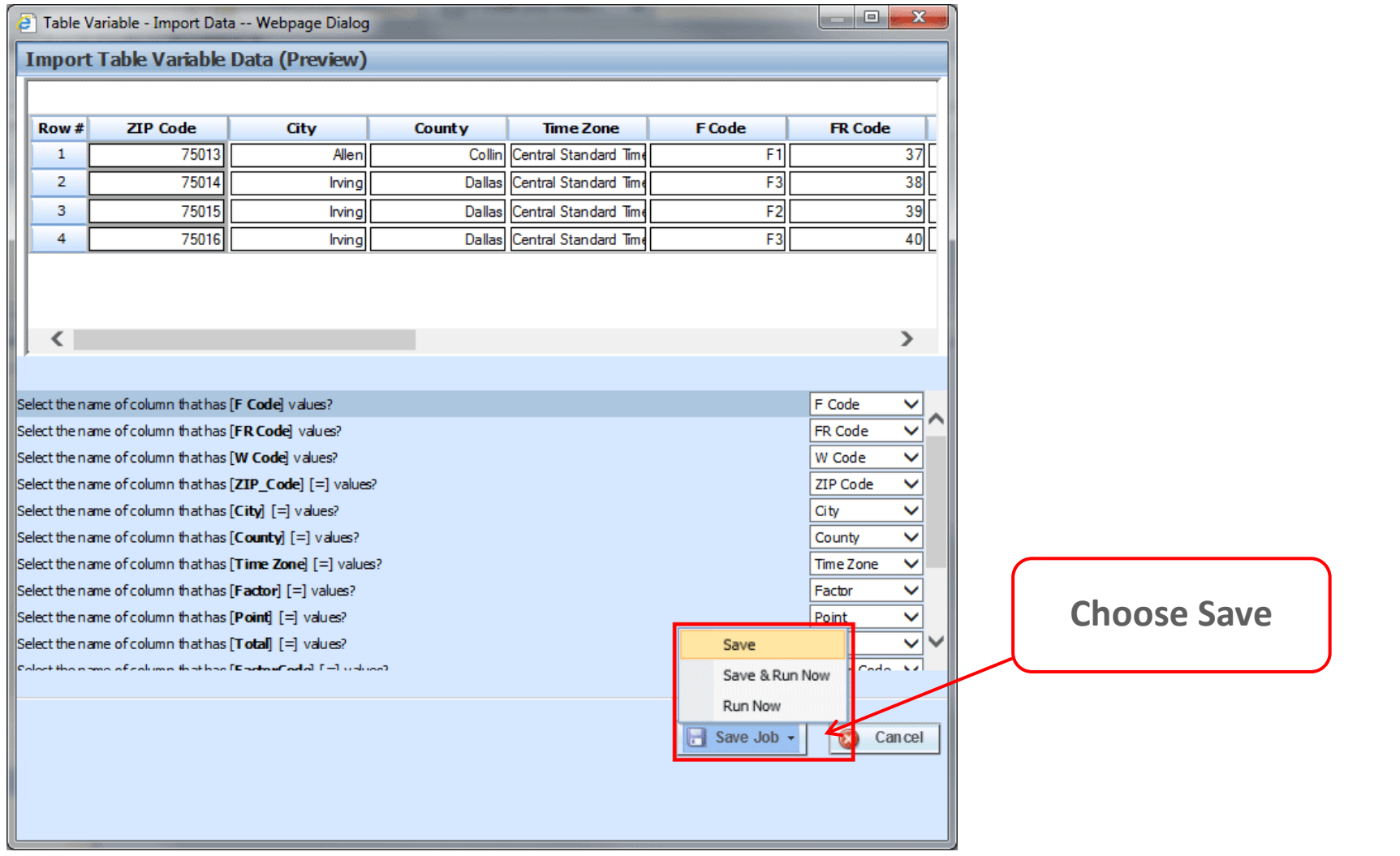

### ORACLE<sup>®</sup>

## Successfully Adding to a Job

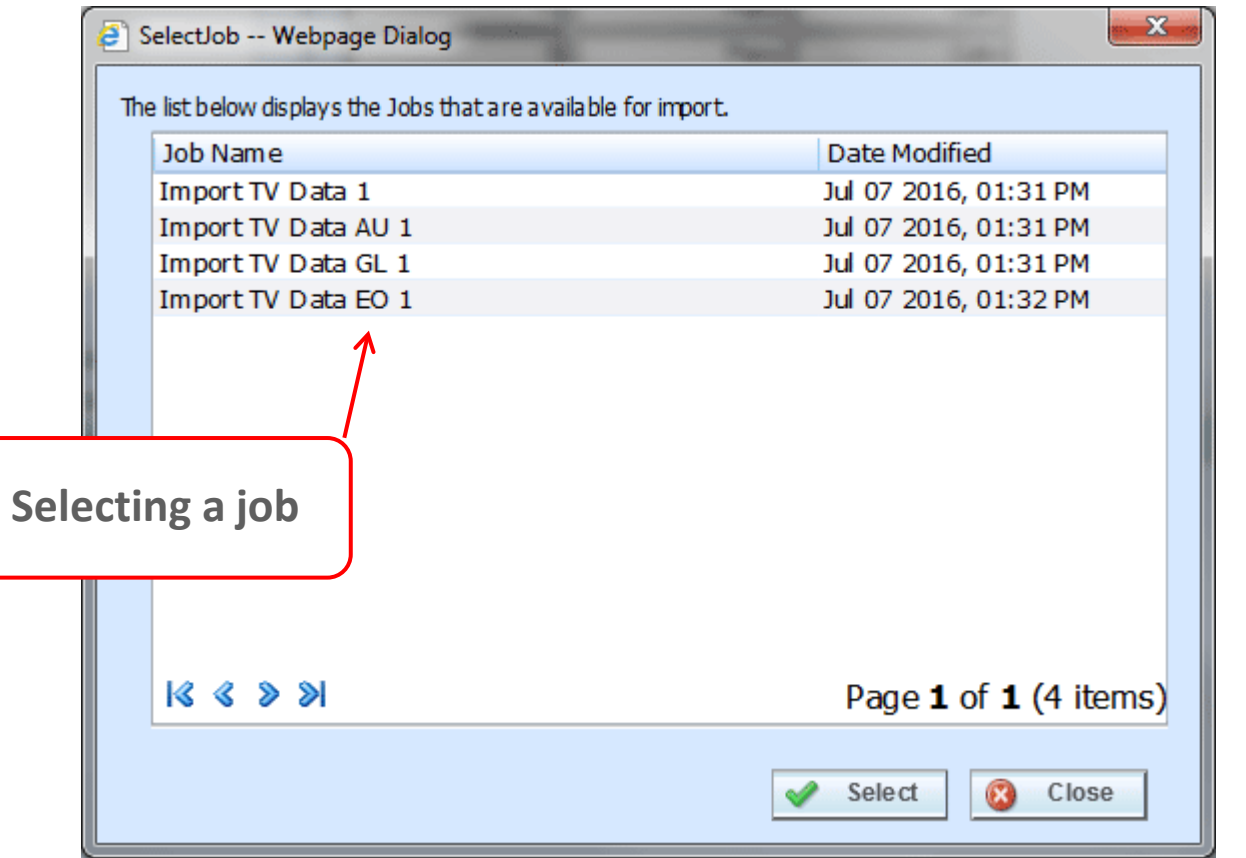

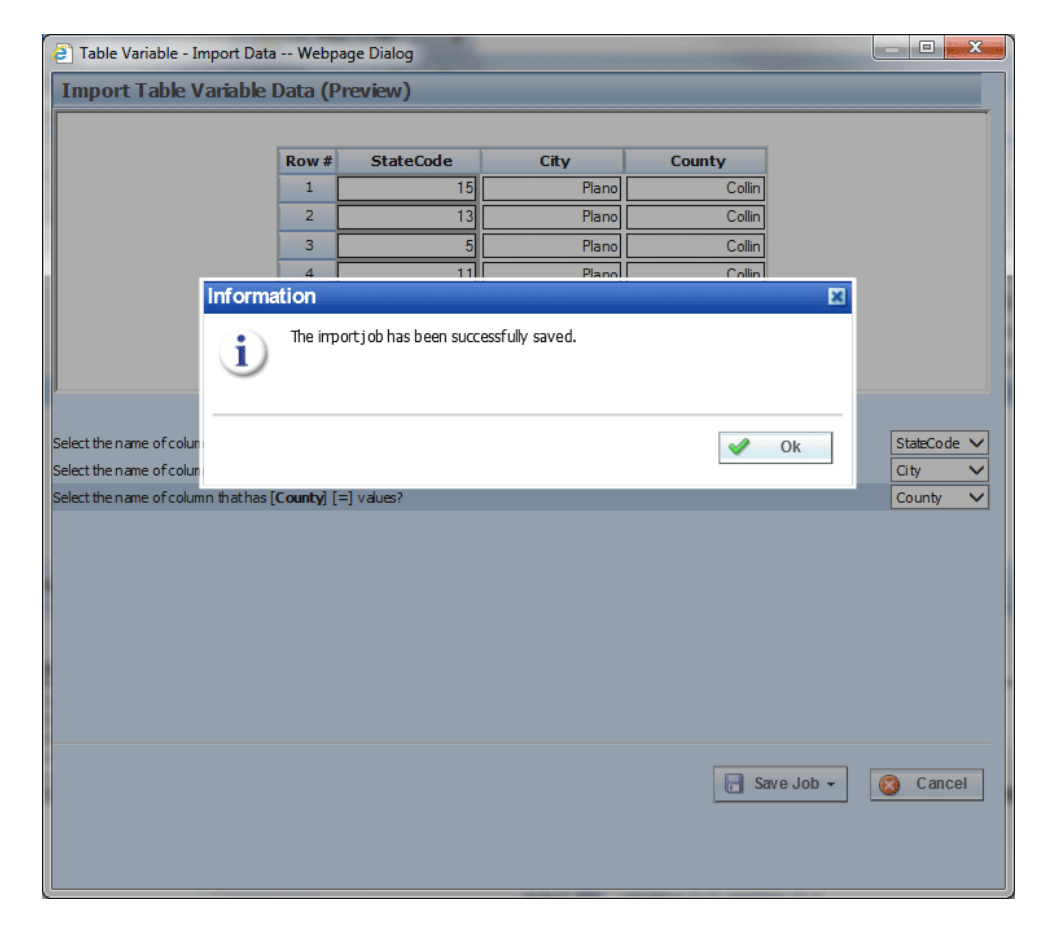

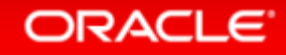

## Viewing the Table Jobs

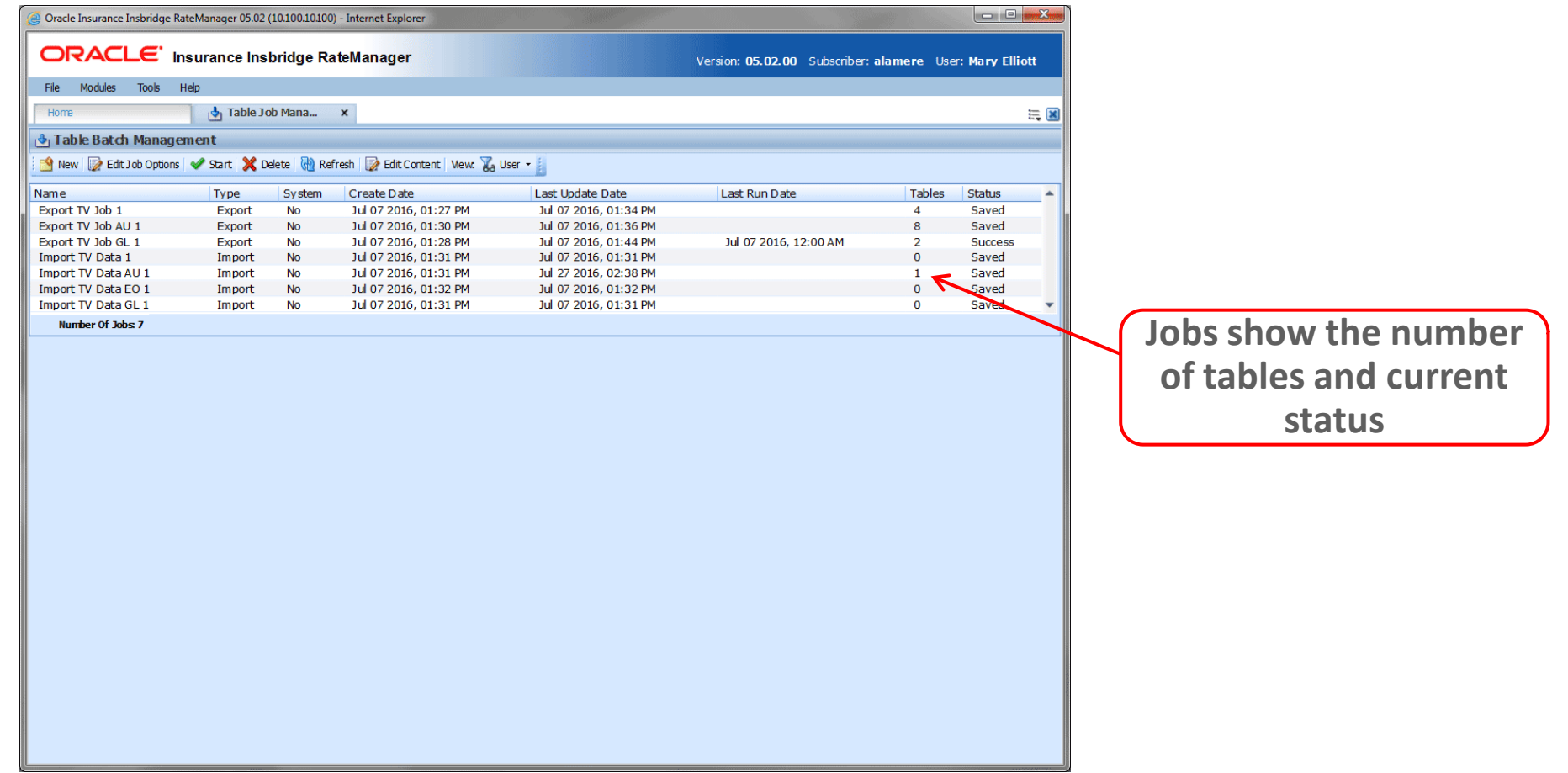

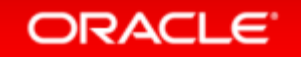

## Exclude/ Include Table in a Job

**You Can Include/ Exclude Tables** 

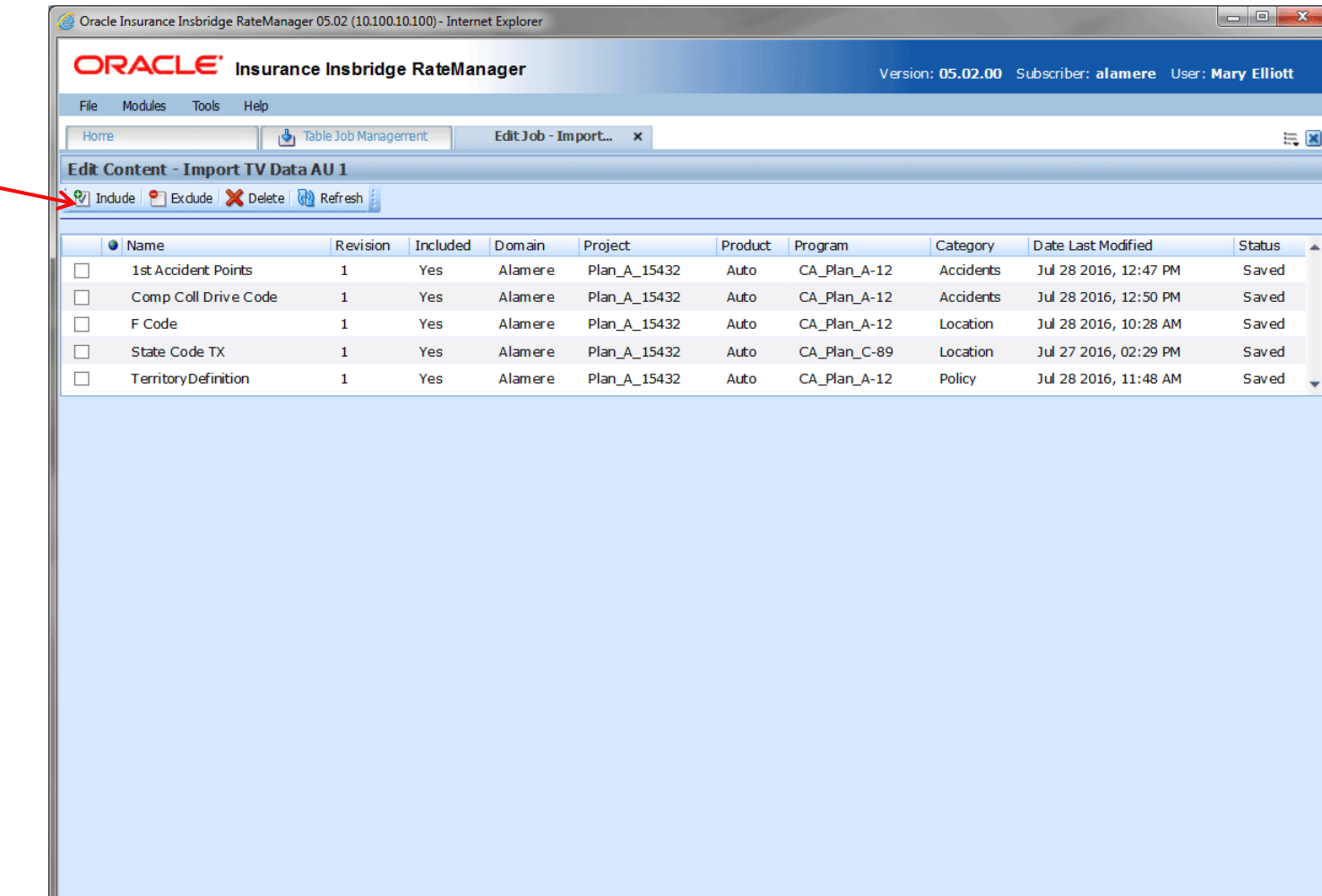

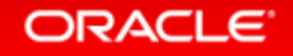

## Start the Job

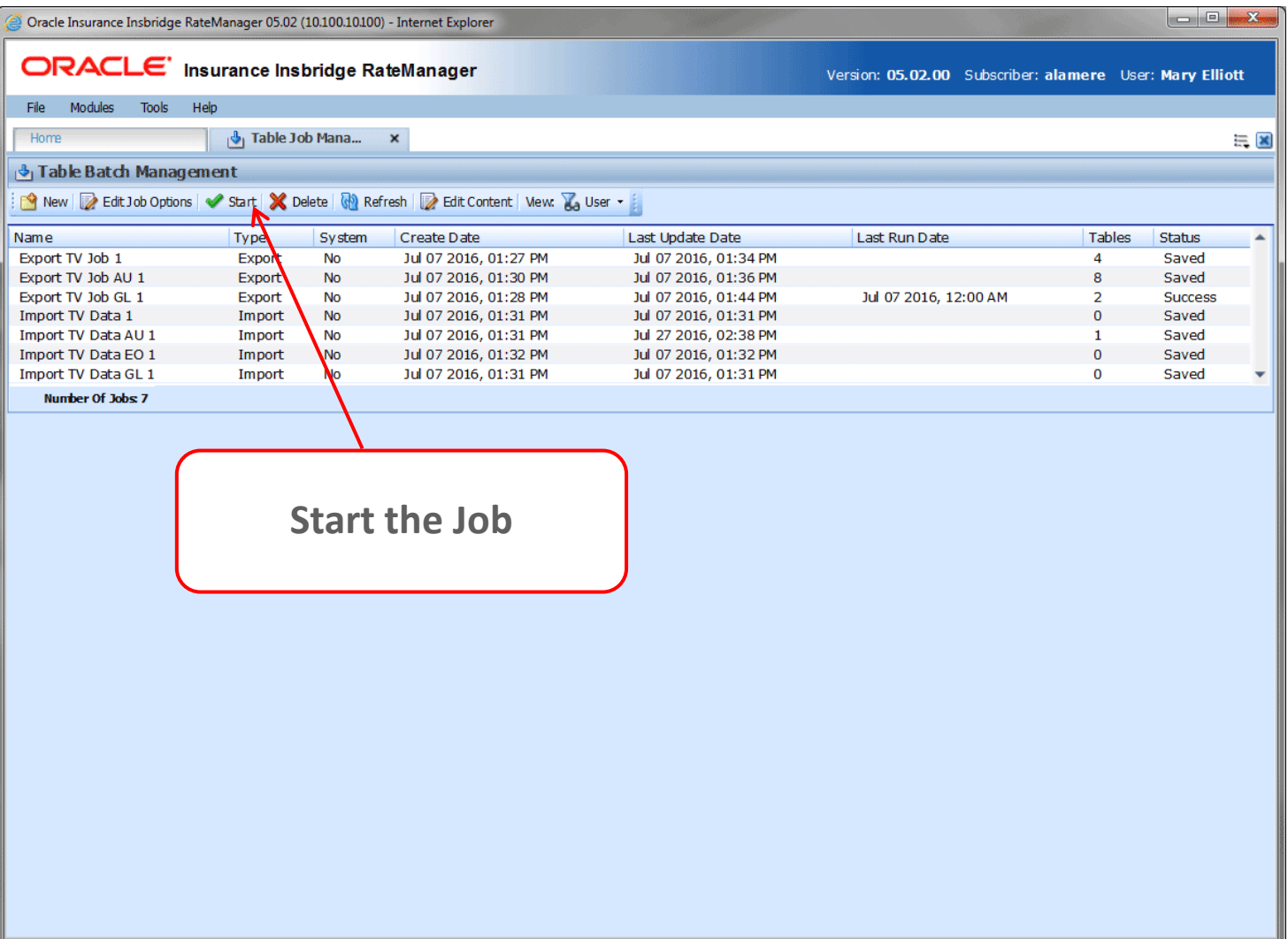

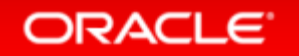

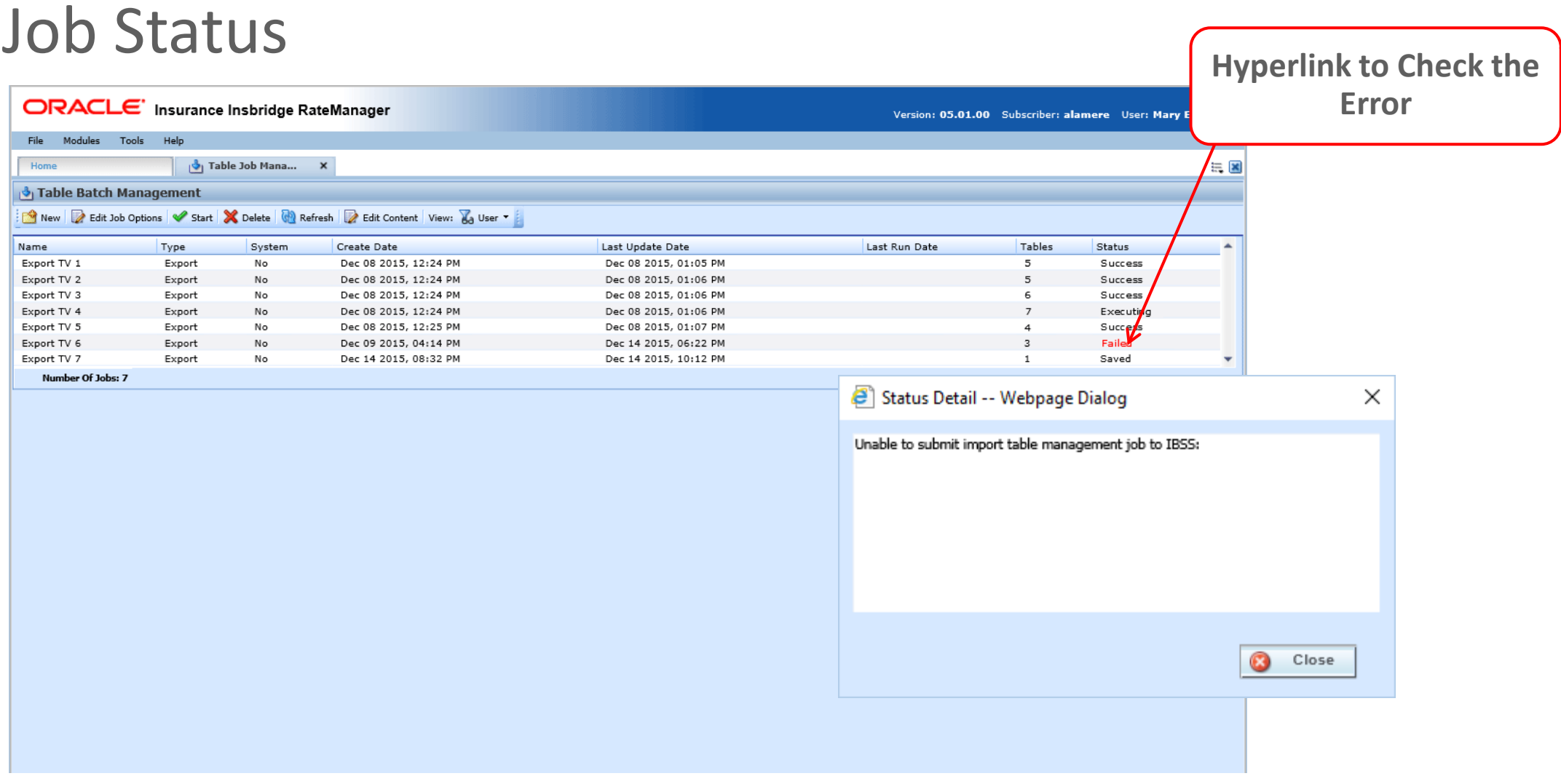

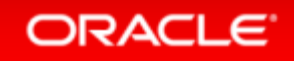

## Adding Table Variable to a Job Through Edit Screen

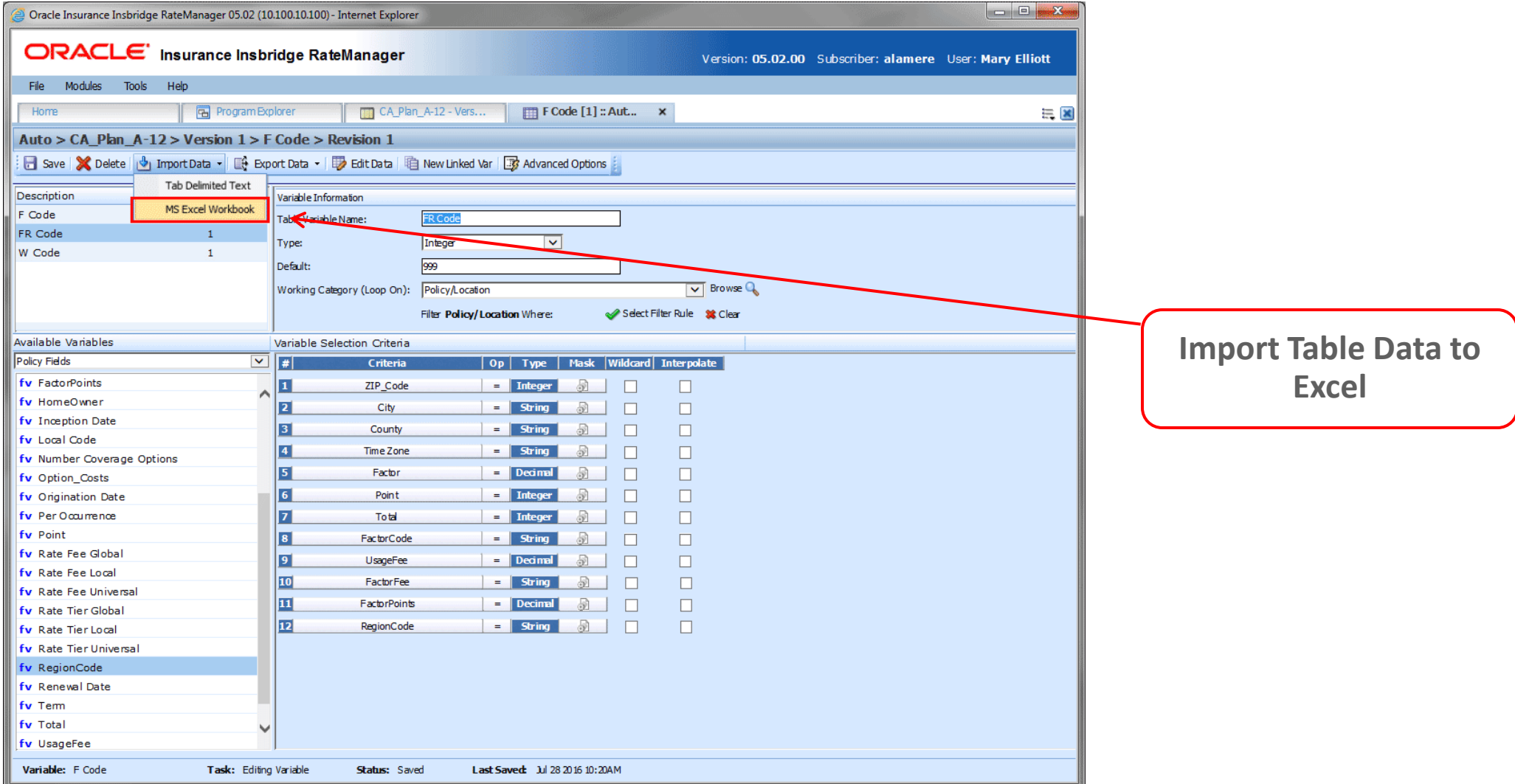

### ORACLE<sup>®</sup>

## Table Files on The Library Tab

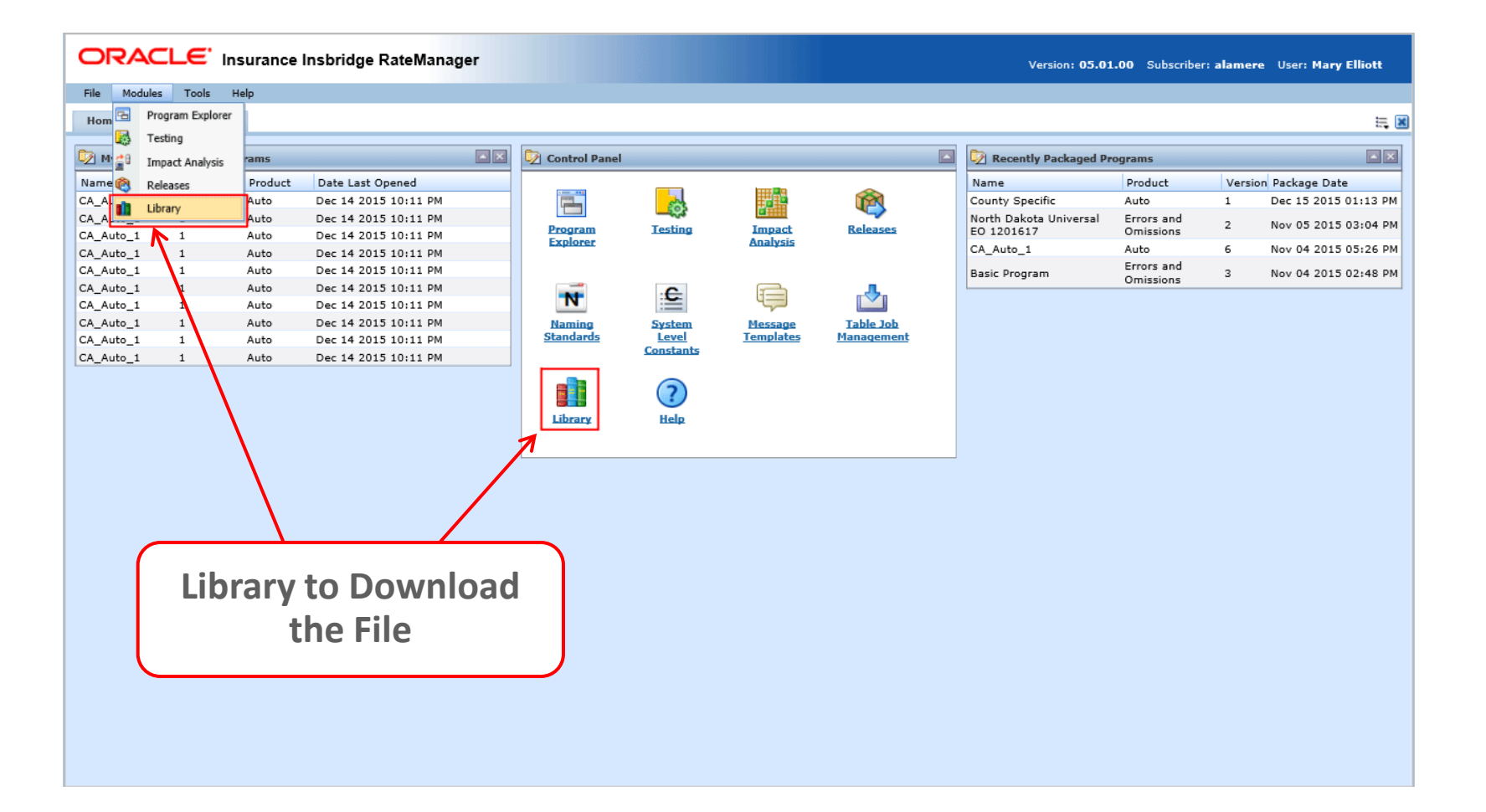

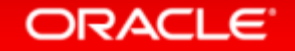

## Table Imports on the Library

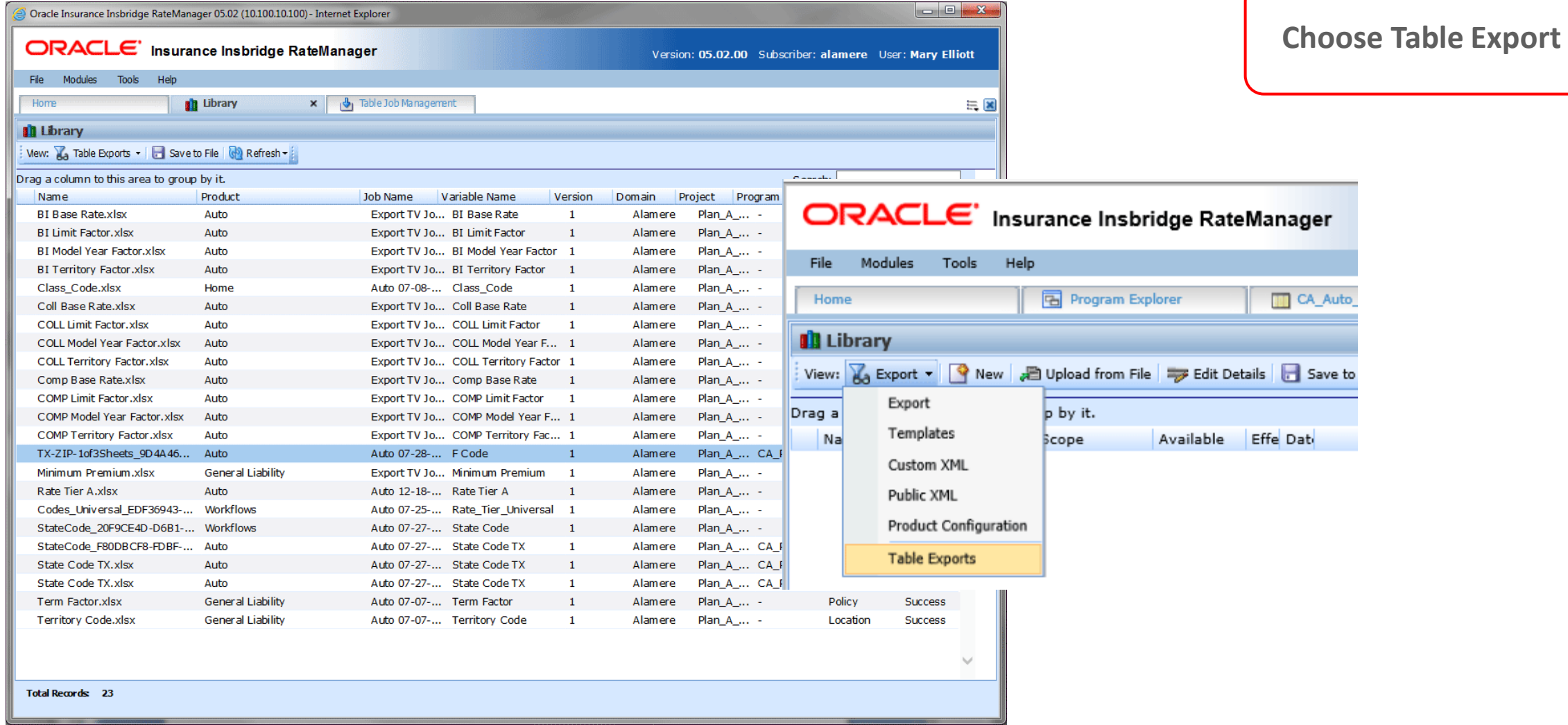

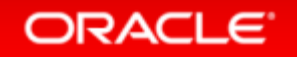

## Downloading the File

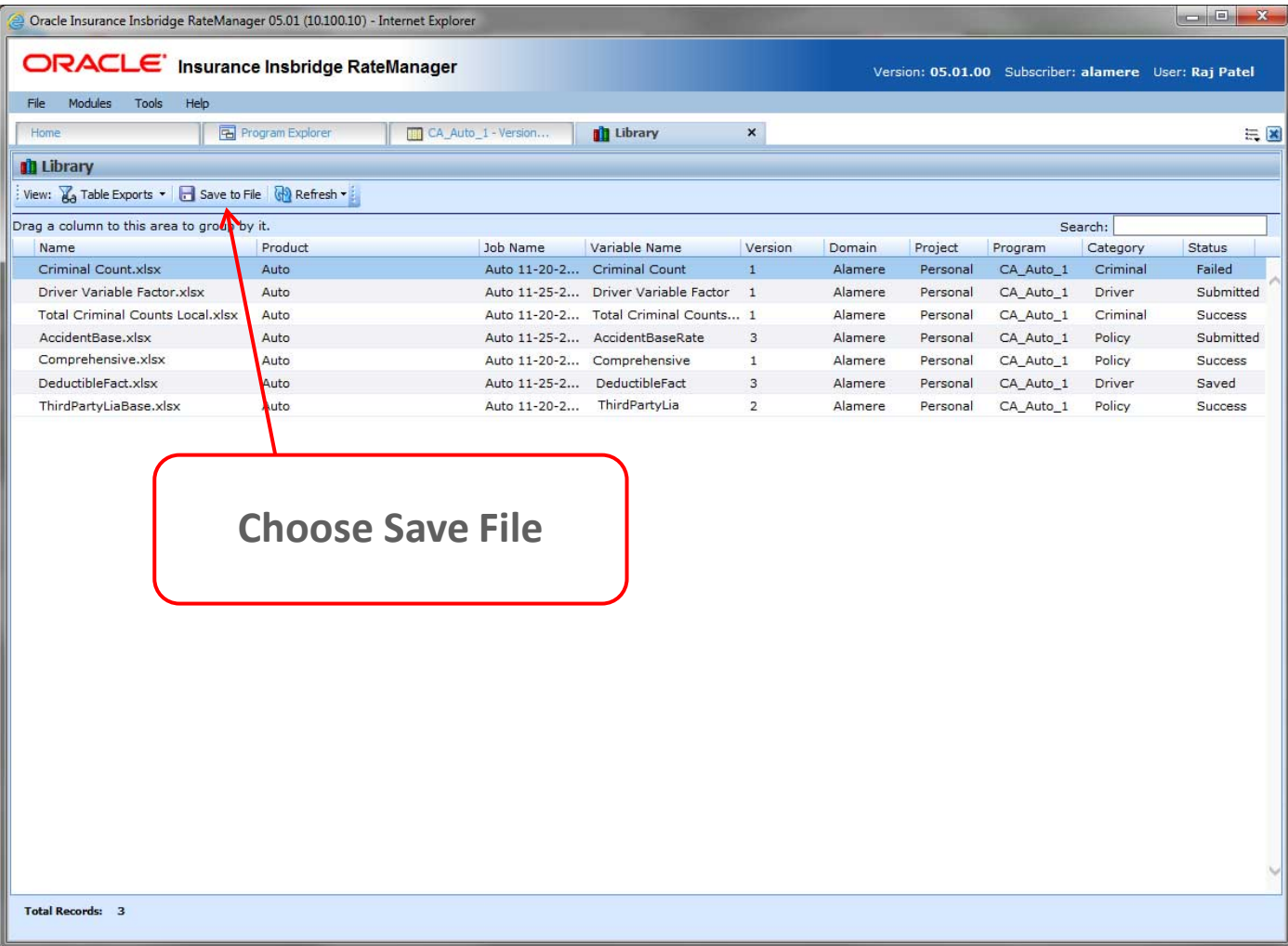

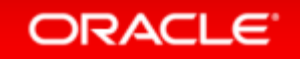

# Debug 2.0

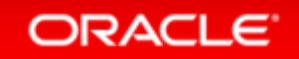

# Testing Debug Report

• Issue

Debug reports could reach very large sizes

### • Solution

Users can now set page sizes in IBSS

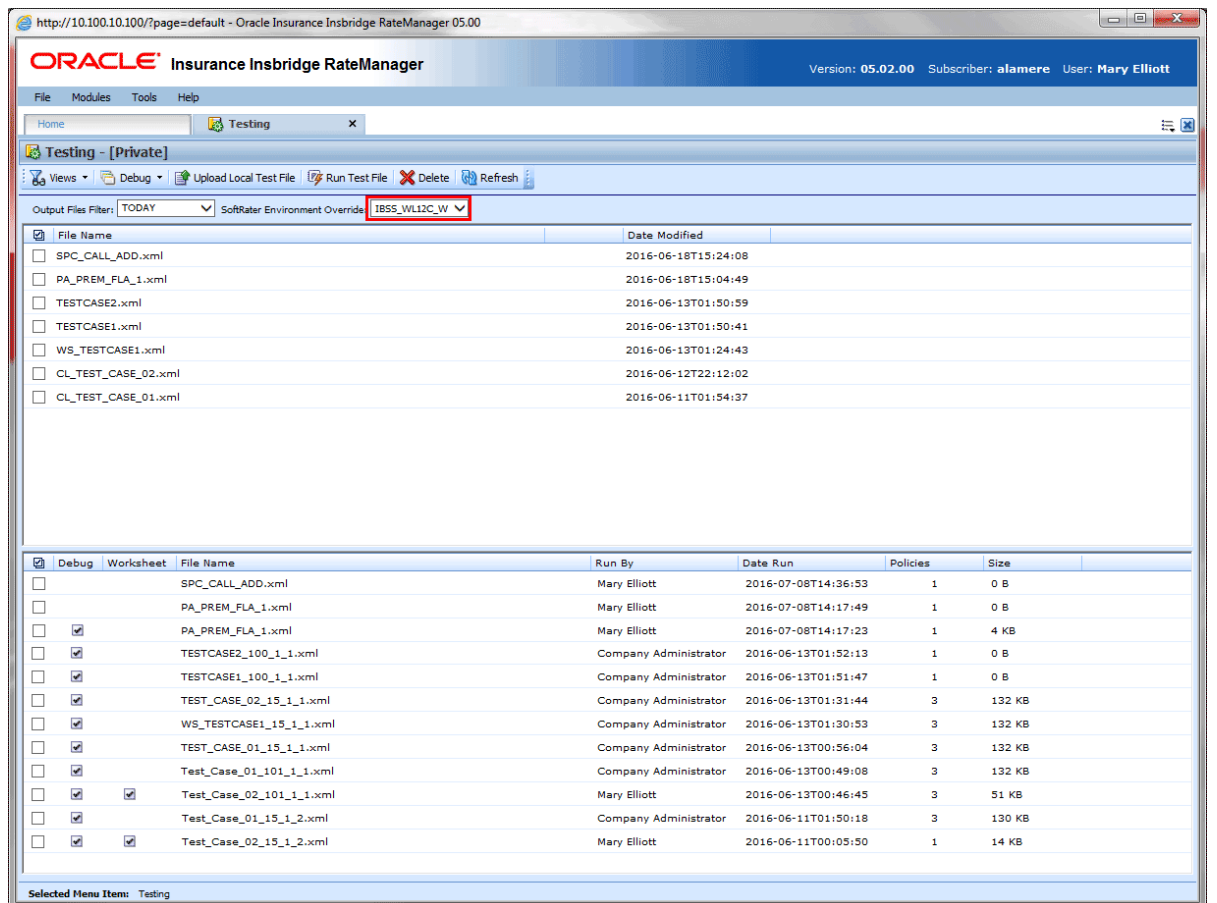

# Report Size Setting in IBSS

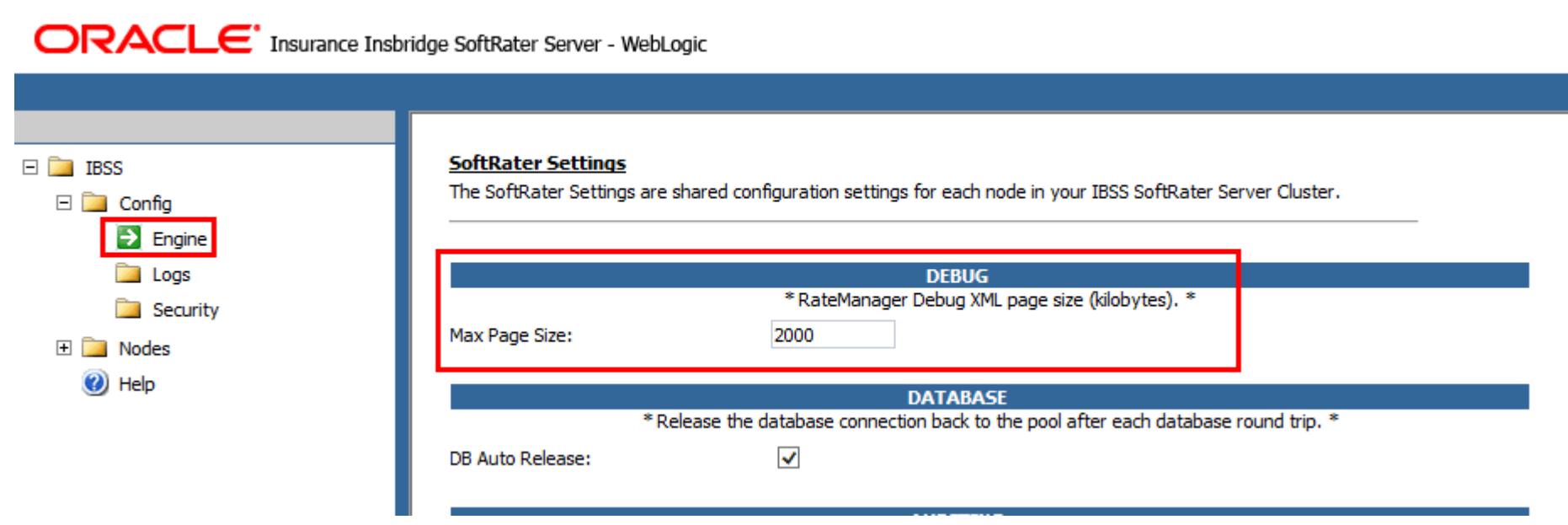

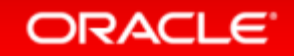

# Copying P2P Mappings

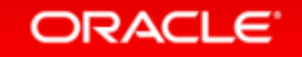

# Copying P2P Mappings

### • Issue

### P2P mappings had to be recreated each time

### • Solution

 Allow for P2P mappings to be copied and searched

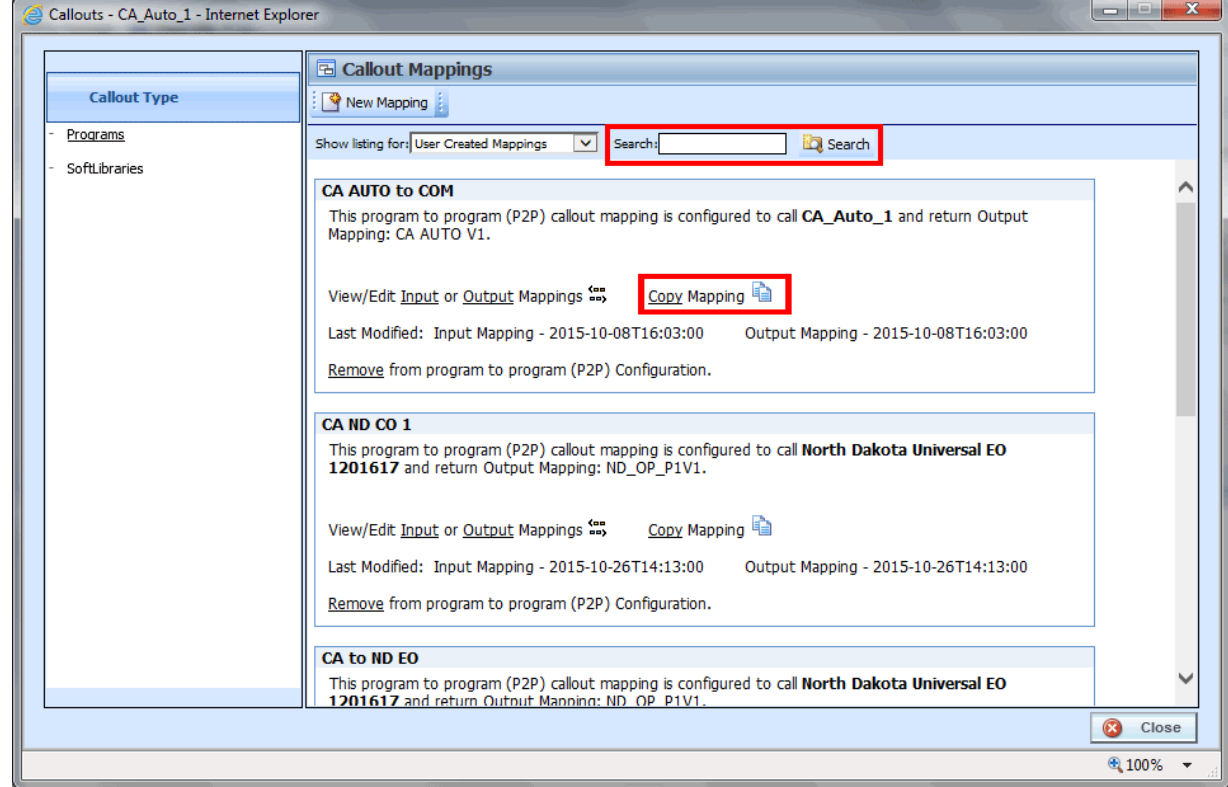

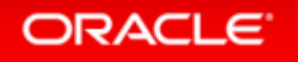

# Testing: Changes to the Filter Rules Option

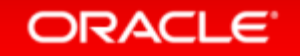

# Testing Filter Rules

### • Issue

Filter Rules that returned false were displayed

### • Solution

 Users can now turn off false filter rules being displayed

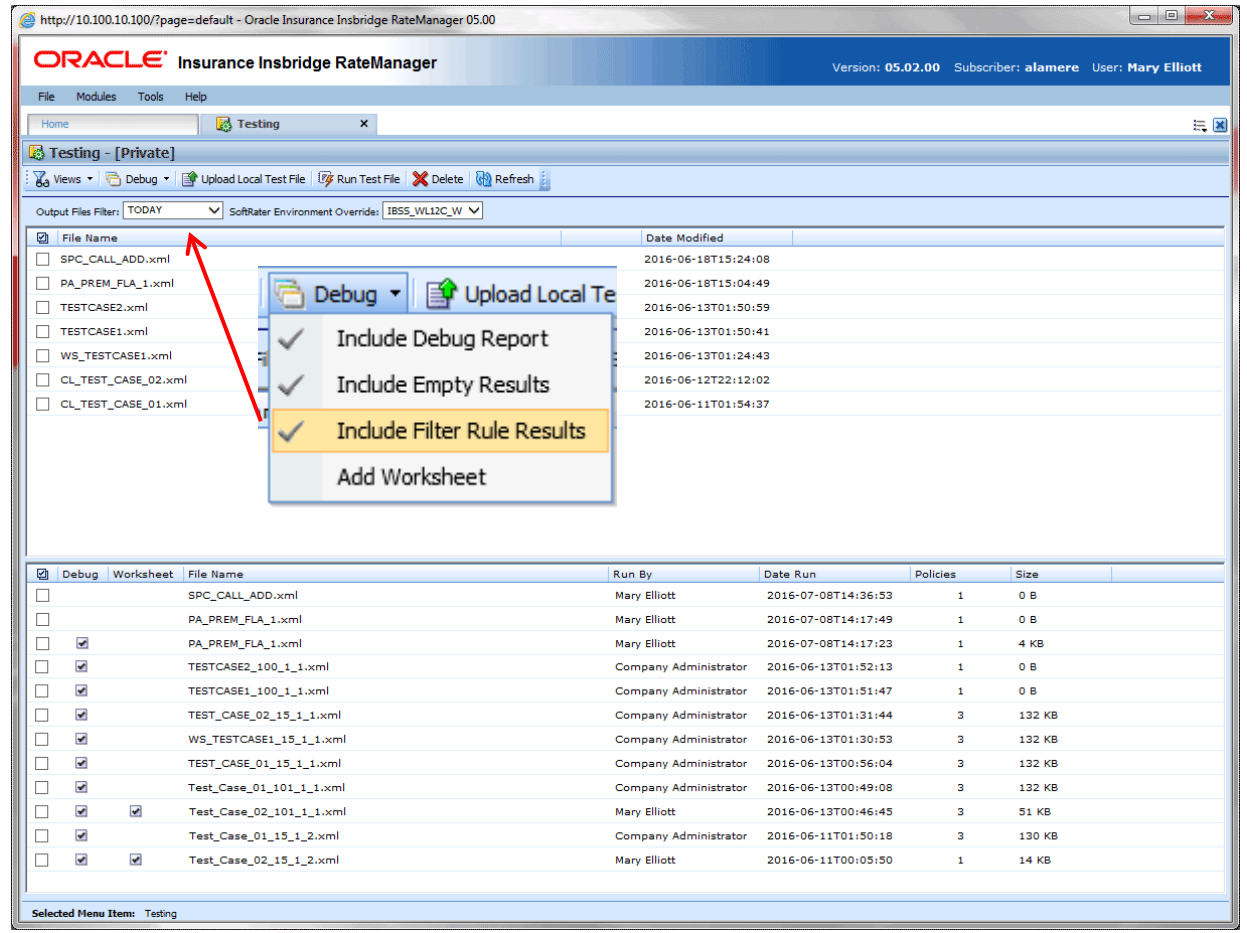

# Sequencing and Output Mapping Refresh

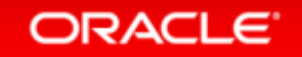

**ORACLE** Insurance Insbridge RateManage

# Sequencing Refresh

### • Issue

The search and select options were combined

### • Solution

**ORACLE** 

 Separate the search and select options in to Available and Used

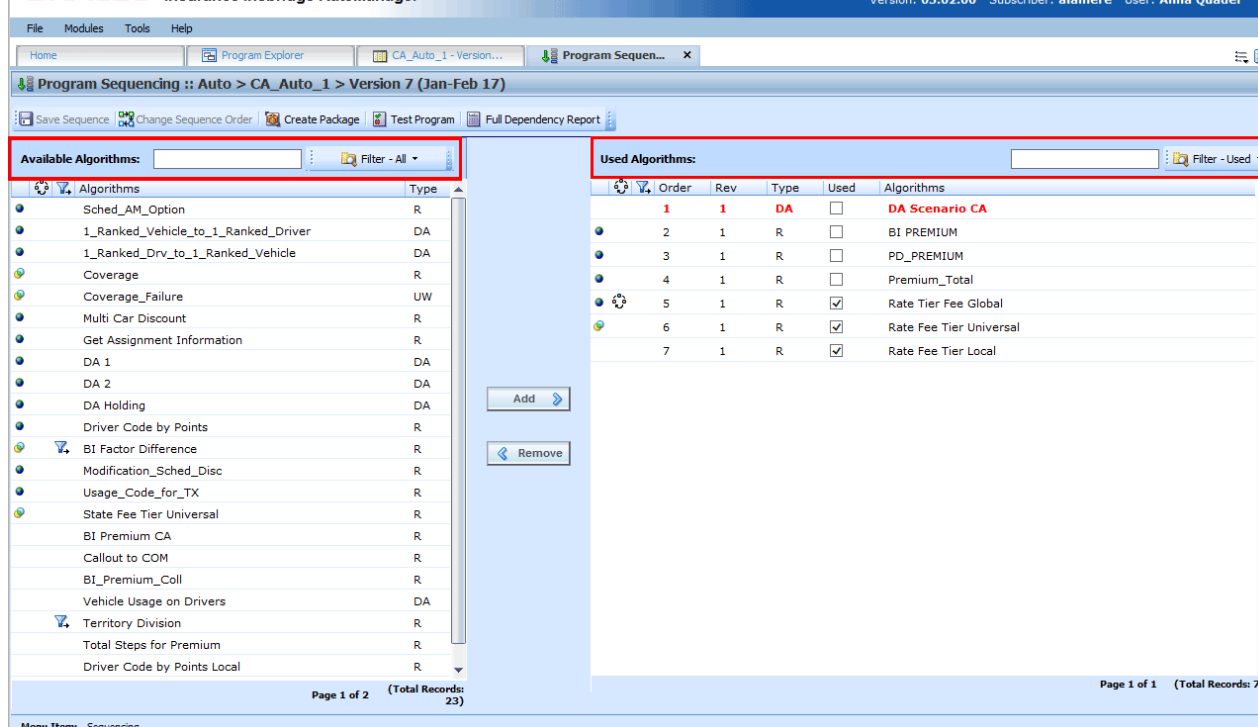

# Sequencing

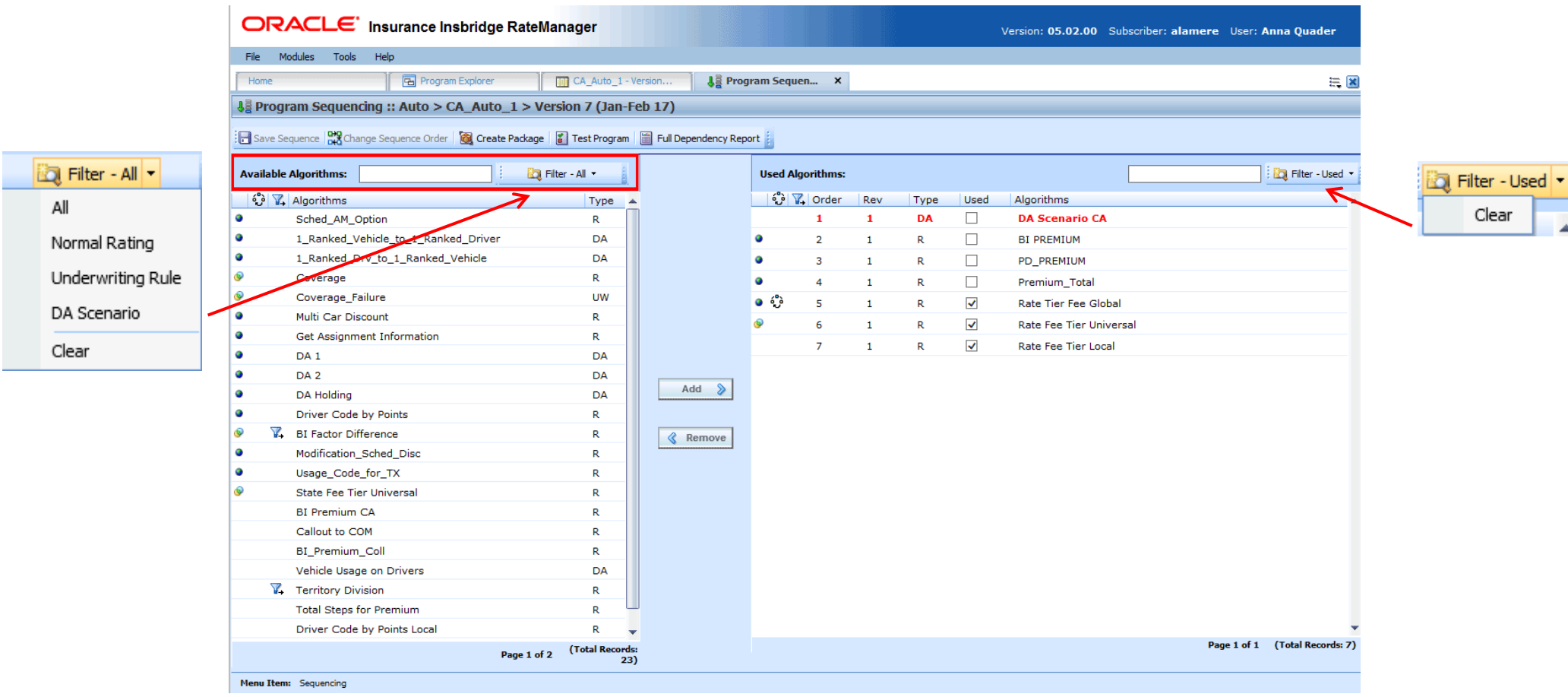

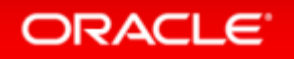
# Output Mapping Refresh

#### • Issue

The search and select options were combined

• Solution

 Separate the search and select options in to Available and Used

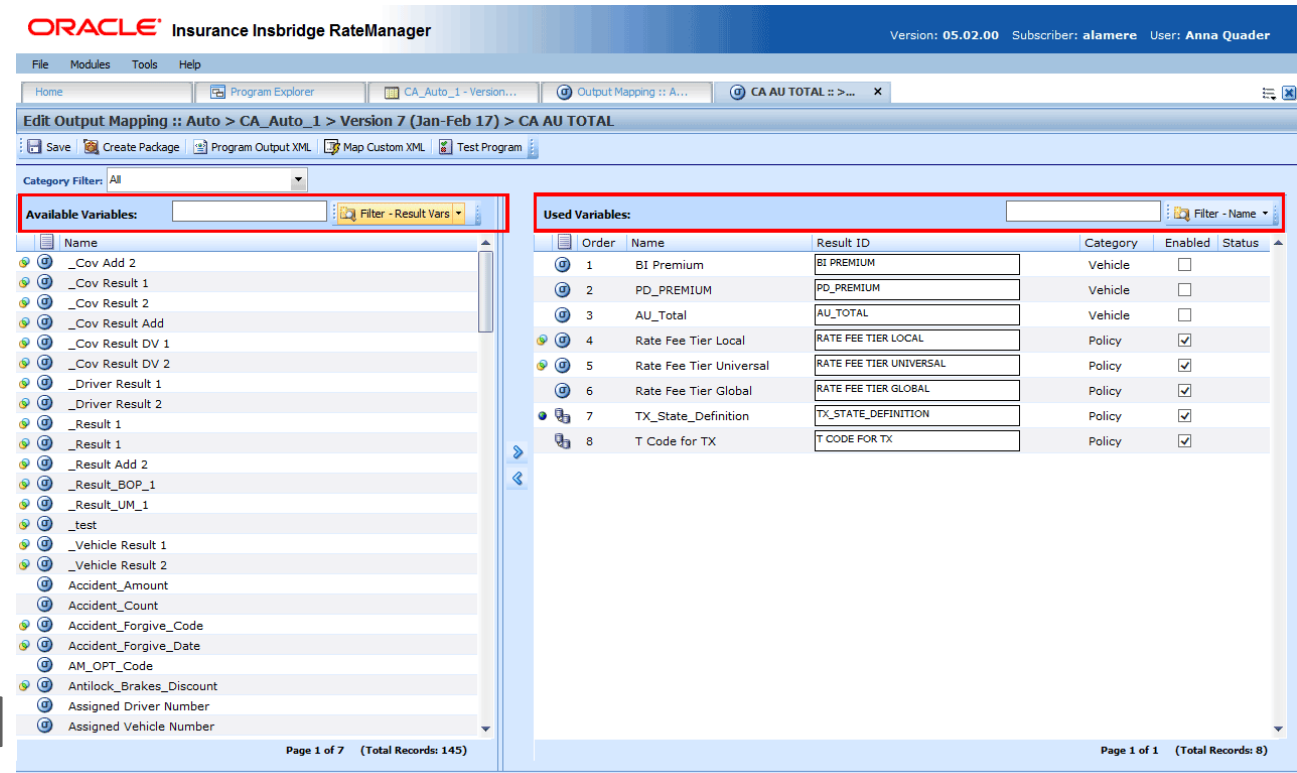

Group: CA AU TOTAL Task: Editing Result Grou

## Output Mapping

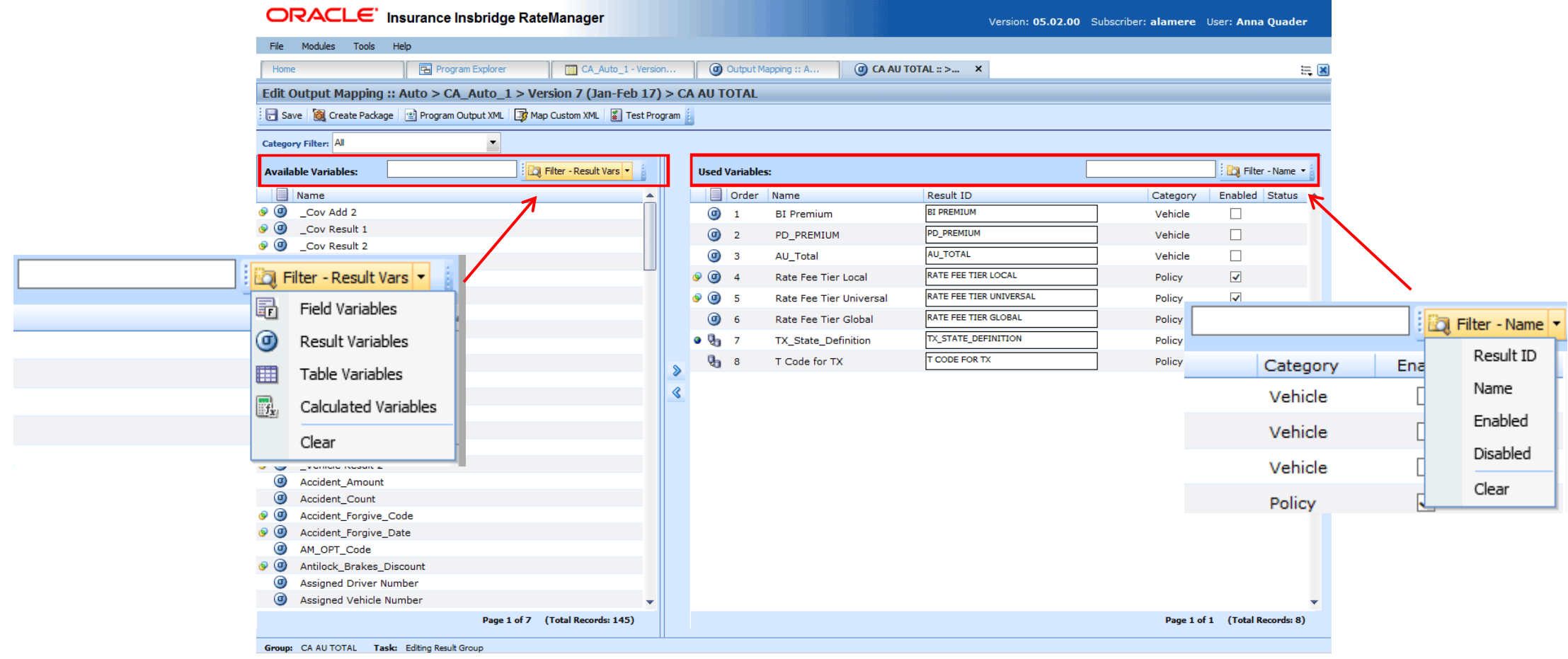

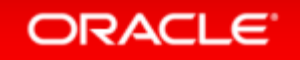

# Project Moves

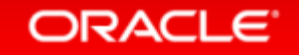

### Project Moves

#### • Issue

Projects could not be moved from one domain to another.

#### • Solution

Allow projects to be moved

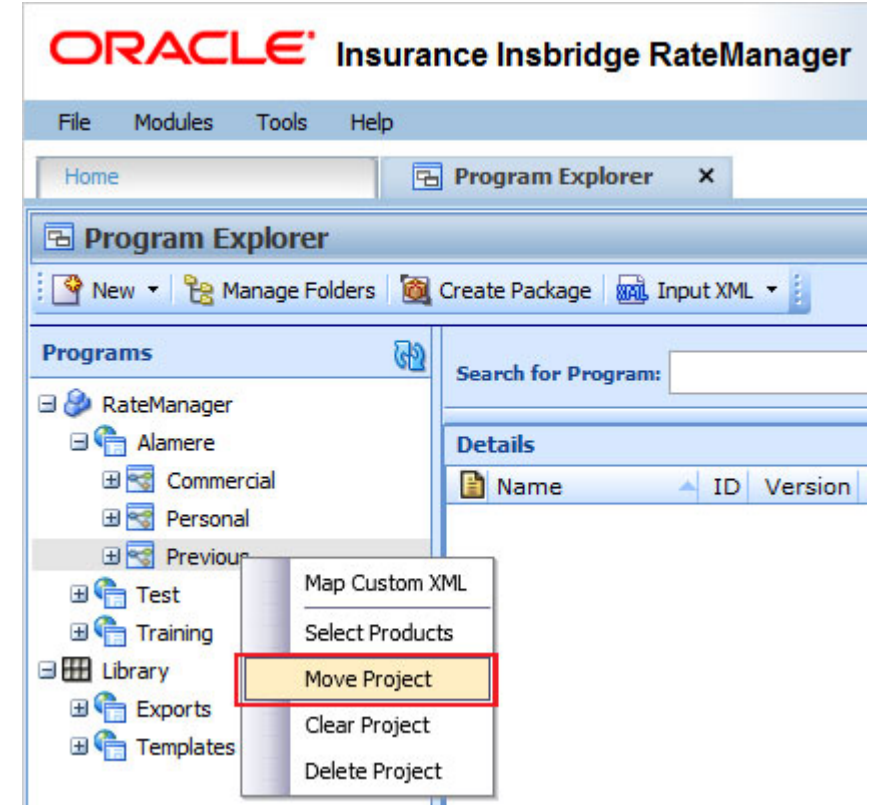

### Project Moves

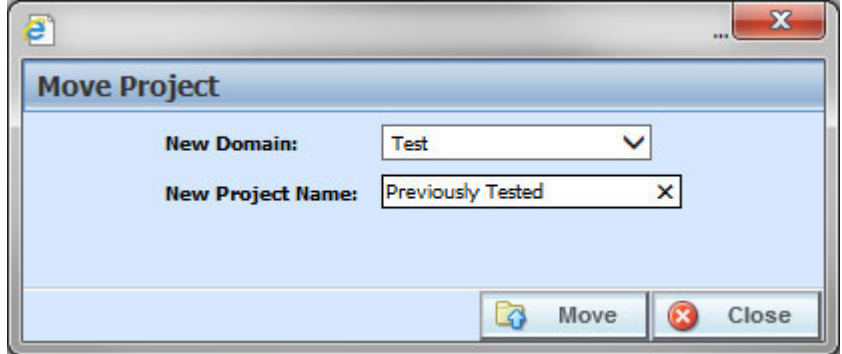

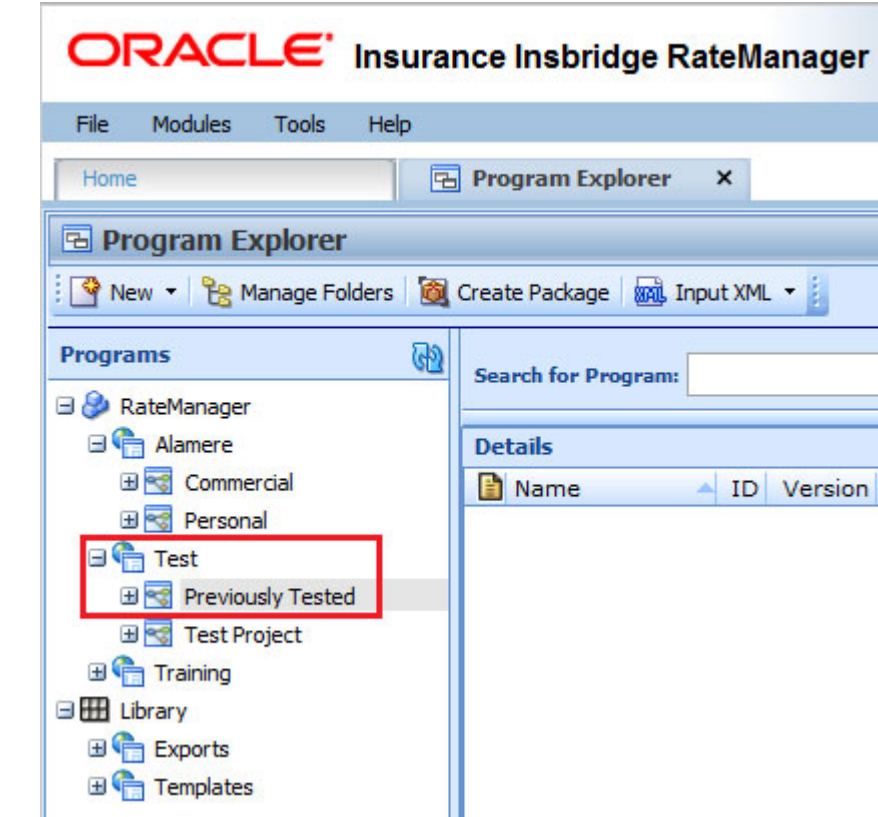

ORACLE<sup>®</sup>

# Advanced Copies

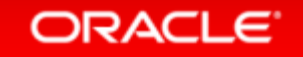

# Variable Copying

#### • Issue

On the universal level, elements could not be copied to the local level. On the local level, dependent elements were not always being copied and copied elements had to have name changes.

#### • Solution

 Universal elements now can be copied to the local level. A check for dependencies had been added. Element names are locked and no longer require changing.

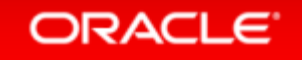

## Universal Copies

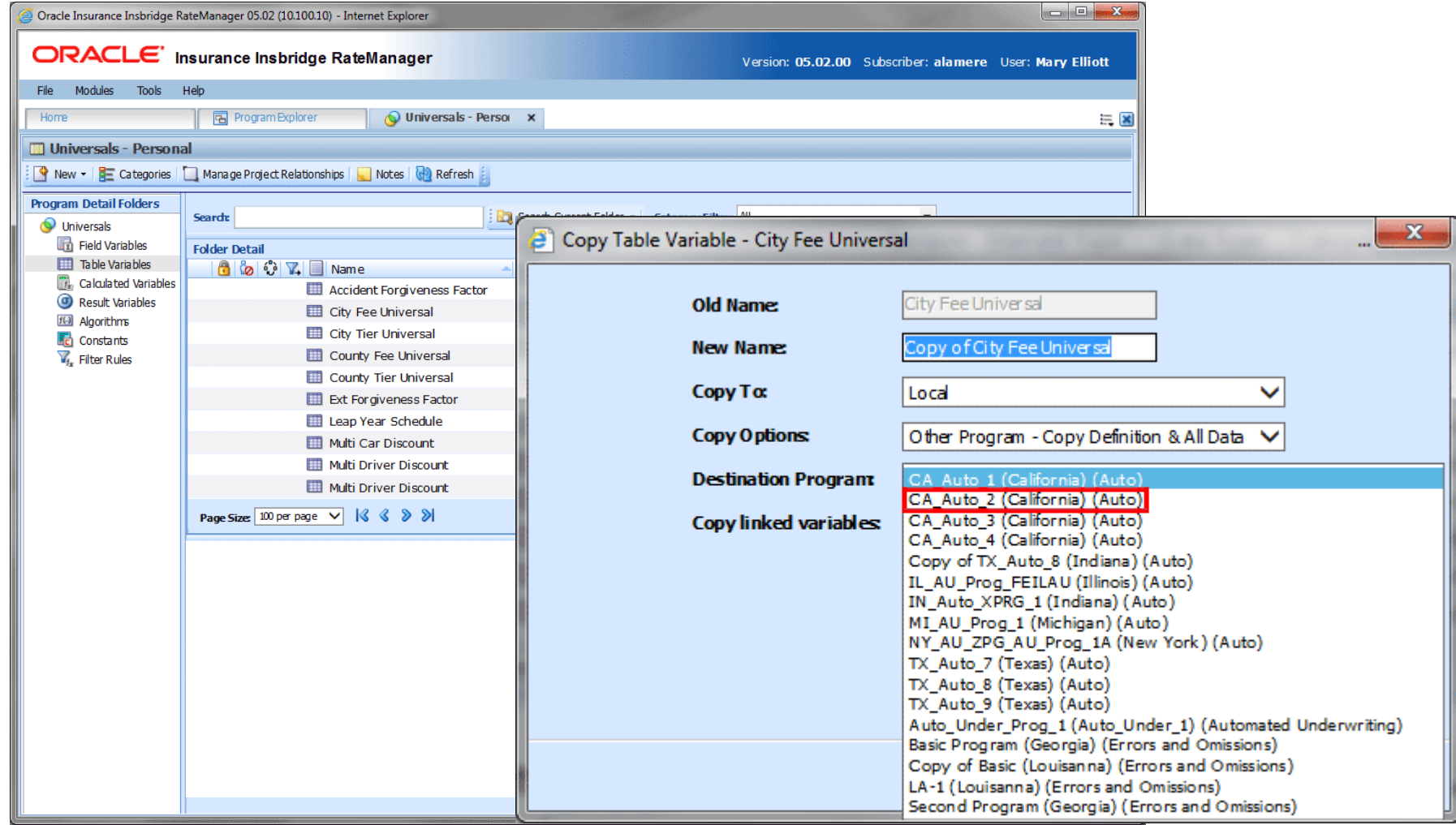

#### ORACLE<sup>®</sup>

## Local Copies

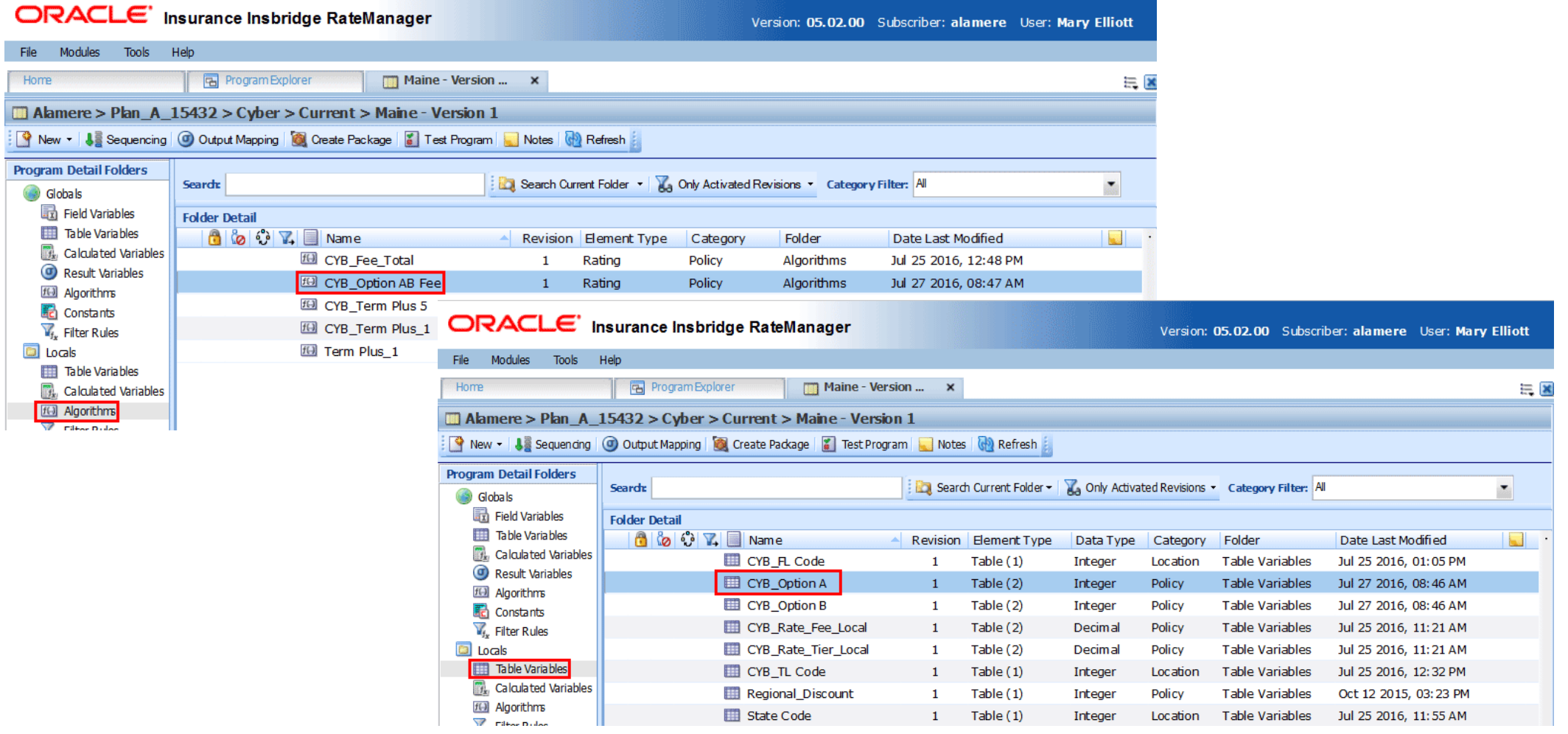

#### ORACLE<sup>®</sup>

### Local Copies

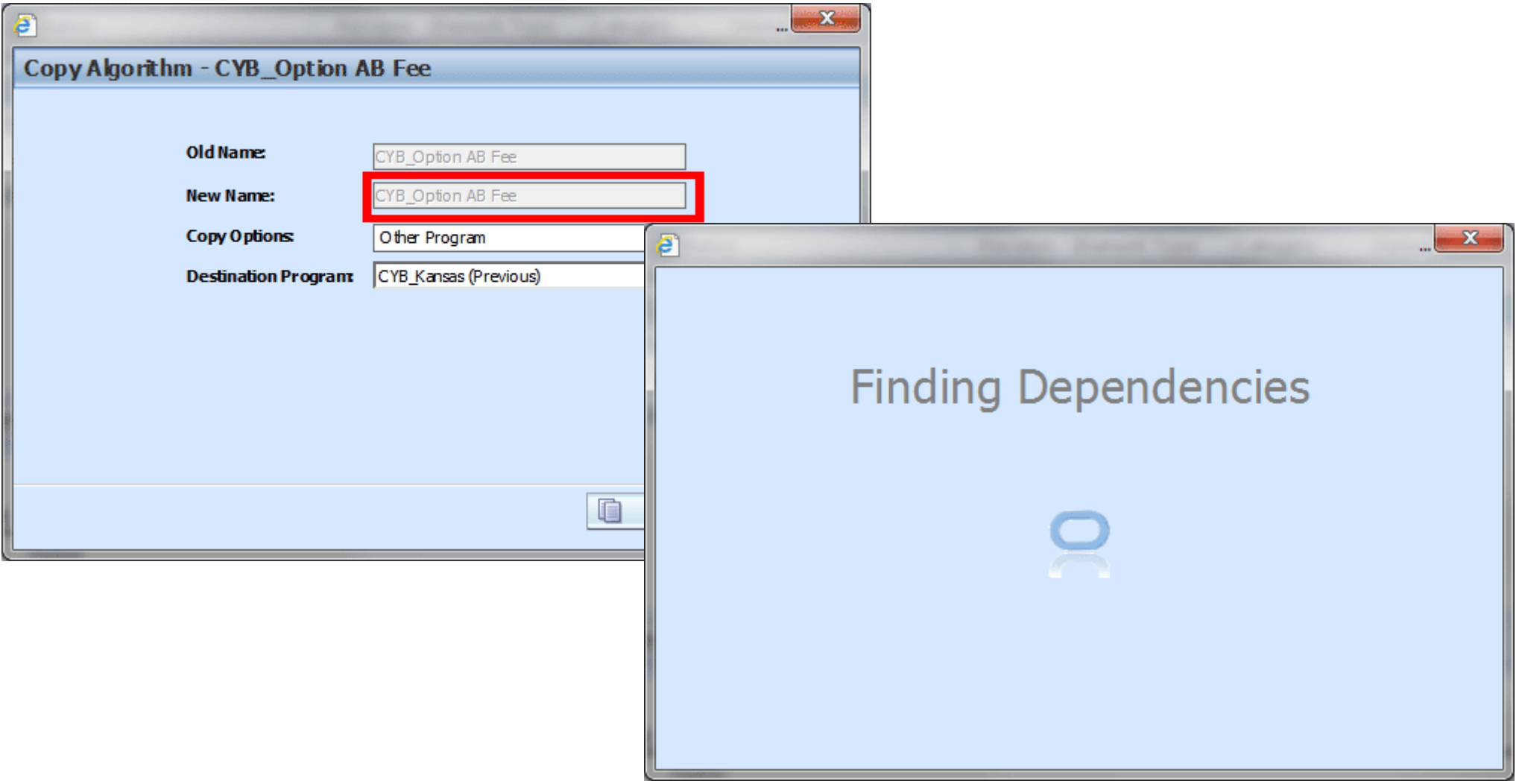

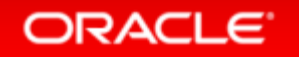

## Local Copies

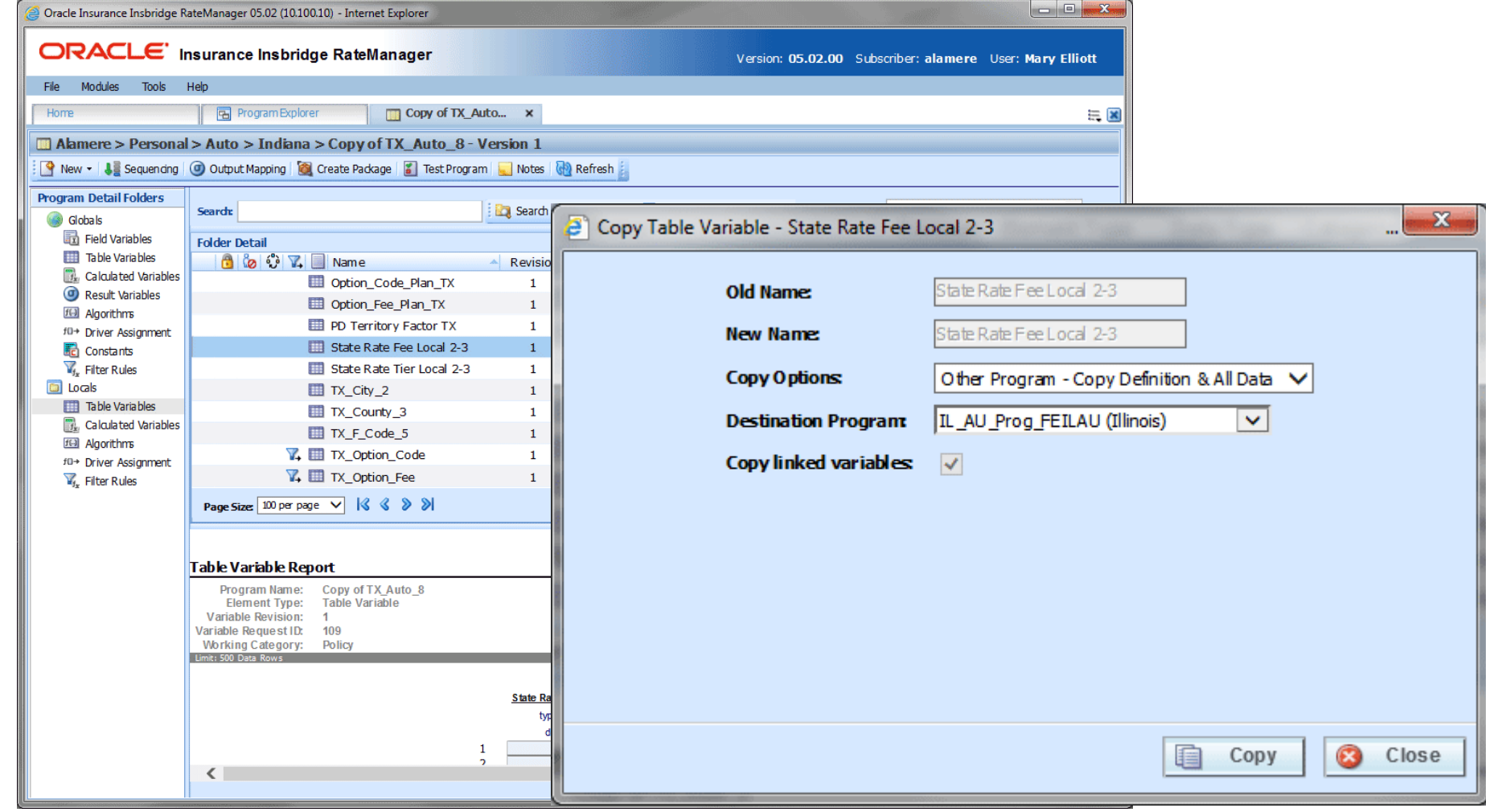

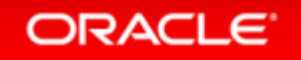

# **SRP Updates**

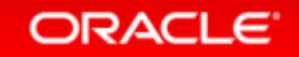

### **SRP Updates**

#### • Issue

SRP emails need to convey more information

### • Solution

 Create a more detailed email from IBFA and allow for Global Versioning Report to be included

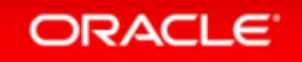

# Loading Table Data from a Release

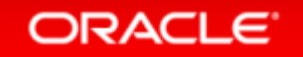

## Release Table Loading

#### • Issue

Table Data loading takes a long time

#### • Solution

Allow for changes to table loading

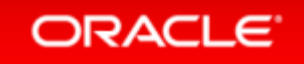

### Announcements for Release 5.2

- Release 5.3 will be the last supported release for Oracle WebLogic 11g (release 10.3.6.0). After release 5.3, support for Oracle WebLogic 11g will no longer be available.
- SoftData version 1 is being retired. No new features will be added. Bug fixes will continue to be done.

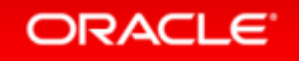

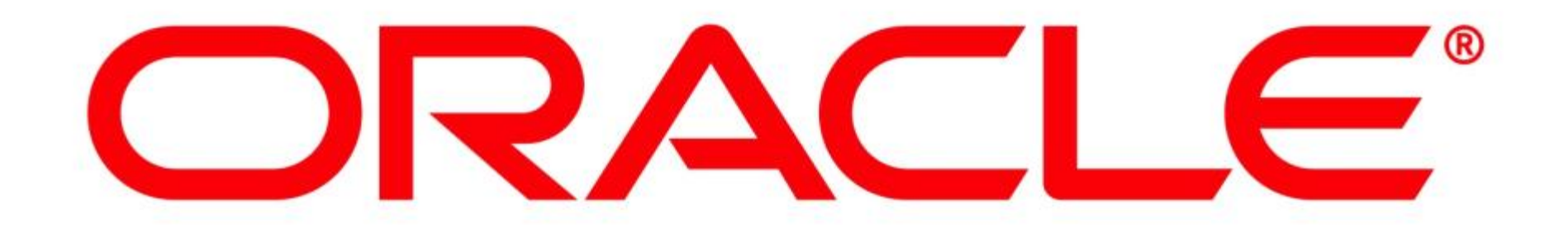